**ADM**

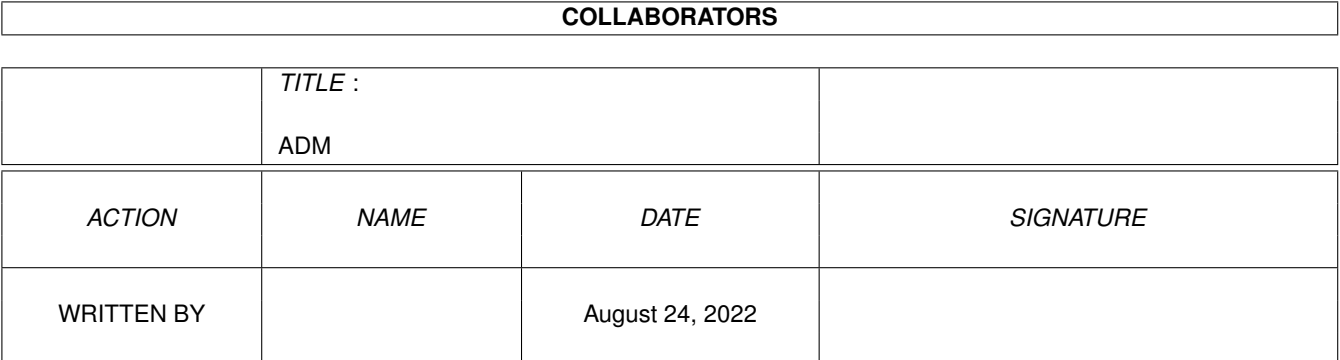

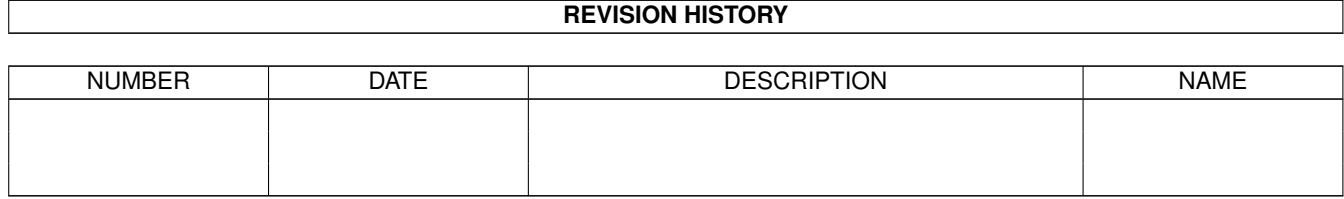

# **Contents**

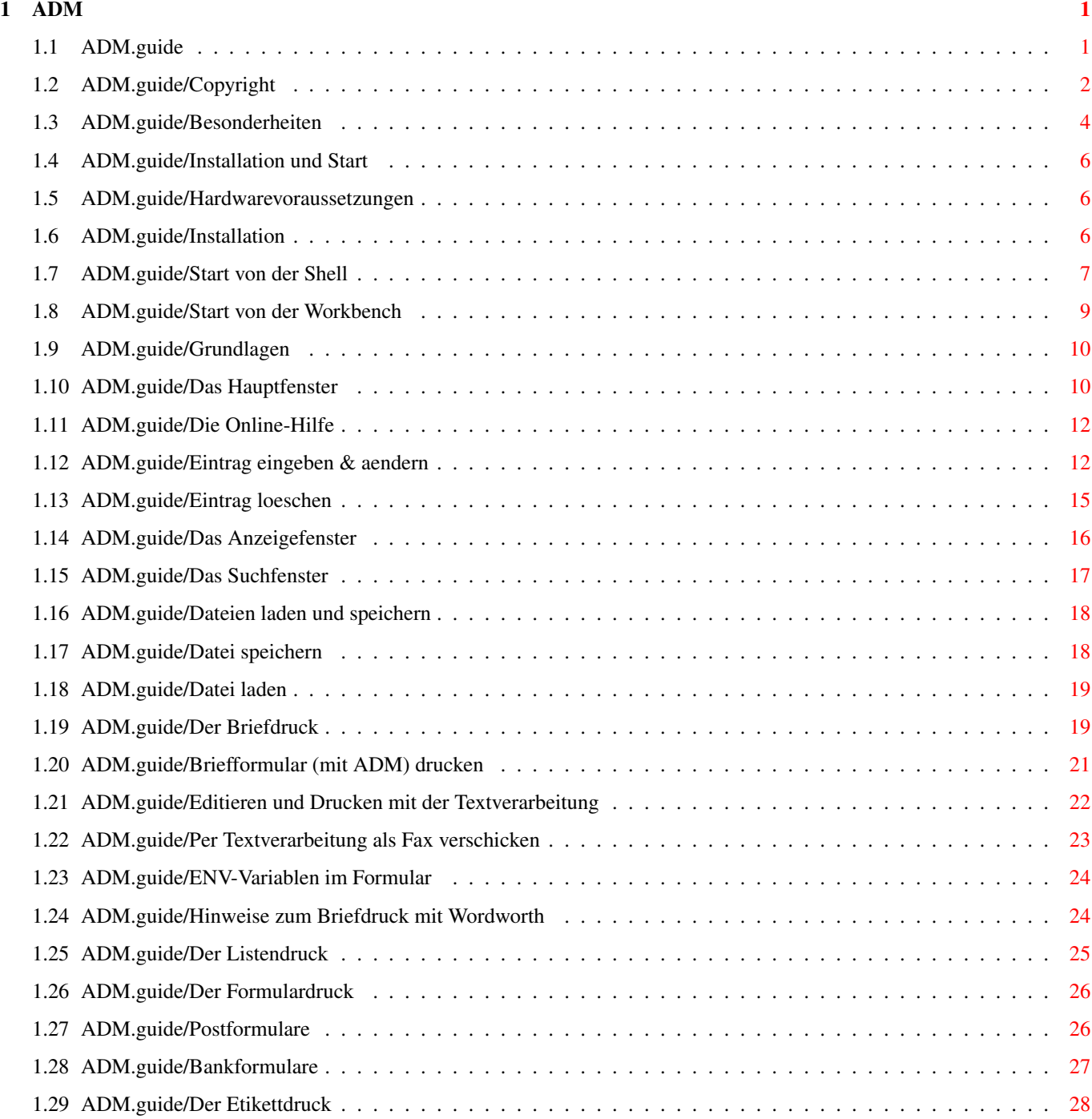

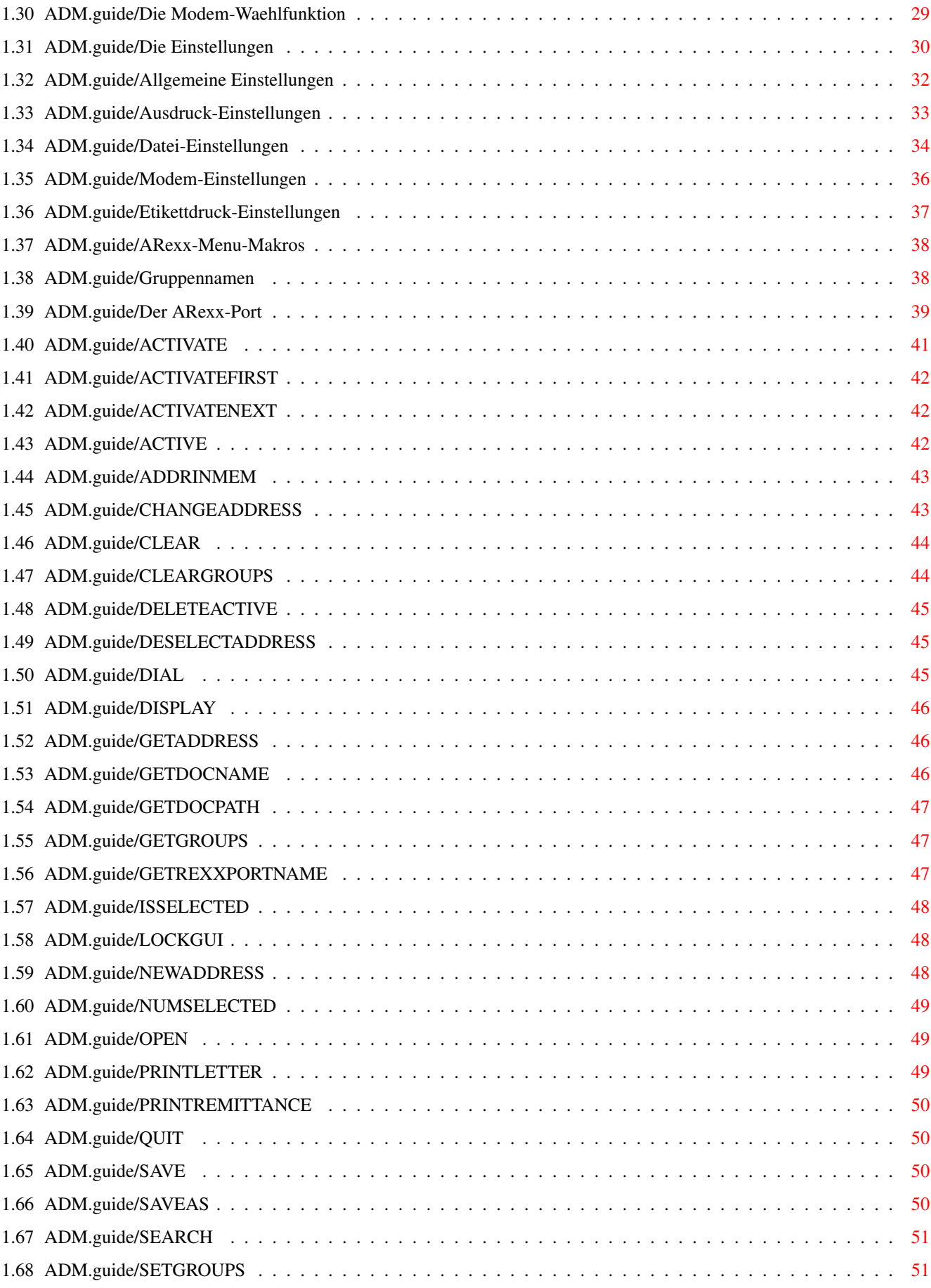

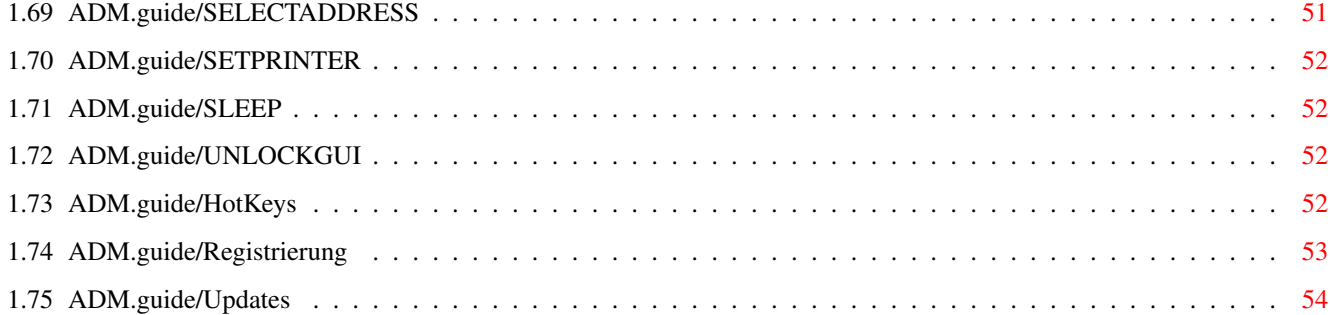

# <span id="page-5-0"></span>**Chapter 1**

# **ADM**

\*\*\*

### <span id="page-5-1"></span>**1.1 ADM.guide**

ADM

Diese Dokumentation beschreibt AddressMaster 3.2, die deutschsprachige Adreßverwaltung für den täglichen Umgang mit Firmen- und Privatadressen jeder Art.

Das Programm ist nicht lediglich ein weiteres der unzähligen Adressprogramme, die die Adressen auf dem Computer leicht zugänglich macht, sondern erleichtert wie kein anderes die Weiterverwendung der Adressen über die Bildschirmanzeige hinaus! Er fügt dazu in mit FinalWriter/Copy oder WordWorth4 erstellte Briefformulare mit einem Klick Adressdaten ein und startet die Textverarbeitung (& Faxprogramm), bietet einen sehr flexiblen Etikettdruck und bedruckt Überweisungsträger, Briefumschläge, Paket- und Postkarten. Es bietet zu seinem ARexx-Port mit über 50 fertigen Makros Schnittstellen zu z.B. Trap/GP/MultiFax, MSWord, MSExcel, WordWorth, PageStream, UMS/IntuiNews, SuperBase4 und div. Editoren.

- ALLGEMEINES -

Copyright

Rechtliches und mehr.

Besonderheiten

Was unterscheidet ADM vom Rest der Welt?

Installation und Start Installation & Start von ADM

- GRUNDLAGEN -

Grundlagen

Bedienung, Gadget- und Menüsystem

Eintrag eingeben & aendern Neue Adressen eingeben, bestehende ändern

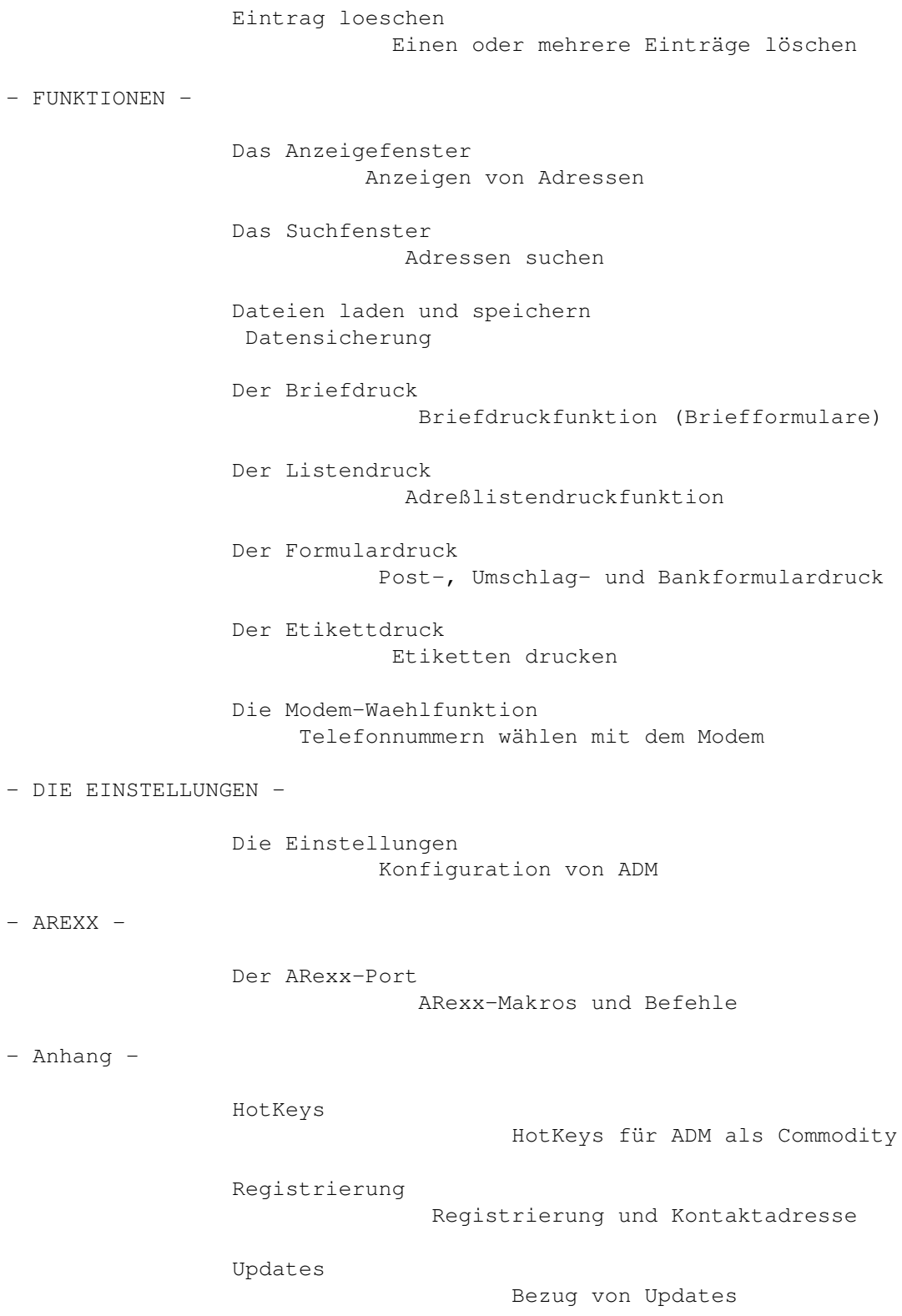

# <span id="page-6-0"></span>**1.2 ADM.guide/Copyright**

### Copyright

\*\*\*\*\*\*\*\*\*

Das Programm AddressMaster (ADM) ist Shareware. Alle Rechte an Programm, Dateien und Anleitung liegen vollständig bei Jan Geißler, im folgenden "Autor" genannt. Das Programmpaket darf nicht verändert werden, d.h. die Weitergabe des Programmpakets, bei dem Dateien gegenüber der vom Autor verbreiteten Distribtion hinzugefügt, entfernt oder verändert wurden, ist nicht gestattet. Desweiteren ist die Weitergabe des Programmpakets darauf beschränkt, daß für den das Programm enthaltenden Datenträger maximal ein Verkaufspreis von DM 30,- verlangt werden dürfen. Die unentgeltliche Weitergabe über Datennetze (d.h. ohne Erhebung von Download-Gebühr bzw. einer ähnlichen zwingenden Gegenleistung o.ä.) ist gestattet. Ausnahmen zu oben genannten Einschränkungen müssen durch den Autor schriftlich bestätigt werden.

Das Key-File, das gegen Bezahlung der Registrierungsgebühr erhältlich ist und Namen sowie Adresse des Registrierten enthält, darf nicht weitergegeben, verkauft oder vermietet werden! Der Verkauf des Key-Files ist nur dann zulässig, wenn dem Autor eine schriftliche Bestätigung des früheren Eigentümers vorliegt, daß der frühere Eigentümer sämtliche existierenden Kopien des auf ihn personalisierten Key-Files gelöscht hat. Der Autor des Programms erstellt dem neuen Eigentümer dann auf Anfrage gegen Vorlage der Originaldiskette ein auf ihn personalisiertes Key-File. Es ist untersagt, ADM mit einem auf eine andere Person personalisierten (d.h. auch eines käuflich erworbenen) oder gefälschten Key-File zu benutzen. Das Verbreiten von für ADM geeigneten Key-Files oder gar Programmen zum Erstellen von Key-Files ist strengstens untersagt.

ADM ist kein kommerzielles Programm, sondern Shareware. Dies bedeutet, daß nach einem ausgiebigen Test des Programms, der im Gegensatz zu Demoversionen kommerzieller Software ohne Ausnahme möglich ist, an den Autor eine Sharewaregebühr von DM 25,- entrichtet werden sollte, die eine kleine Anerkennung für die mittlerweile drei Jahre übersteigende Entwicklungsarbeit darstellt (siehe dazu

#### Registrierung

. Das vom Autor erhältliche Key-File ermöglicht, die in ADM vorgenommenen Einstellungen abzuspeichern und läßt den Inforequester beim Programmstart verschwinden.

Für die Fehlerlosigkeit des Programms kann keine Garantie übernommen werden. Für Schäden, die direkt oder indirekt durch das Programm entstehen könnten, wird nicht gehaftet. Sollten einzelne der hier genannten Bestimmungen unwirksam sein, bleiben die davon nicht betroffenen Bedingungen bestehen.

textfield.gadget is copyrighted by Mark Thomas. LogTel is copyrighted by Clemens Resanka. ReqTools.library and RexxReqTools.library are copyright by Nico François.

### <span id="page-8-0"></span>**1.3 ADM.guide/Besonderheiten**

Besonderheiten von ADM \*\*\*\*\*\*\*\*\*\*\*\*\*\*\*\*\*\*\*\*\*\*

Mit der aktuellen Version hoffe ich, die Führung im Bereich der Adreßprogramme auf dem Amiga zu übernehmen. Ziel bei der Entwicklung des Programms war, nicht nur eine Adreßverwaltung zu entwickeln, die die Adressen auf dem Computer leicht zugänglich macht - denn zu diesem Zweck gibt es schon unzählige ähnliche Programme -, sondern ich wollte auch die Weiterverwendung - das Hauptzielgebiet im Umgang mit Adressen - extrem erleichtern.

Dazu bietet ADM diverse, gegenüber anderen Programmen meines Wissens nach einzigartige, Funktionen: So fügt es in mit FinalWriter, FinalCopy oder WordWorth erstellte Briefformulare automatisch Adresse, Ansprache und andere Daten ein und startet die Textverarbeitung und ggf. auch das Faxprogramm. Es bietet einen universellen Etikettdruck, der die Druckausgabe auf Etiketten jedes denkbaren Formats (auch mehrspaltig auf Laser- und anderen Seitendruckern) ermöglicht. Es bedruckt Überweisungsträger, Briefumschläge, Paket- und Postkarten. Es bietet eine komfortablere Unterstützung des Clipboards als andere mir bekannte Adreßprogramme. Und dazu noch unterstützt es speziell im deutschen Sprachraum in Verbindung mit Adressen übliche Zusammenhänge: Formelle und persönliche Ansprache, Gliederung (z.H., c/o, Titel wie Dr, von, etc.), die ein lediglich aus dem Englischen lokalisiertes Programm nicht bieten kann.

ADM ist offen nach außen - es bietet nicht nur einen umfangreichen ARexx-Port, sondern enthält mit über 50 fertigen Makros Schnittstellen zu anderen Programmen wie GPFax, TrapFax, Microsoft Word, Microsoft Excel, WordWorth, PageStream, UMS/IntuiNews, SuperBase4 und diversen Editoren.

Noch dazu ist es gegen eine Registrierungsgebühr von DM 25, erhältlich - ein Drittel des im kommerziellen Bereich für weniger leistungsfähige Programme üblichen Preises!

Die Besonderheiten im Einzelnen sind:

- \* eine vollständig deutschsprachige Benutzerführung und Dokumentation
- \* die wahlweise vollständige Bedienung per Tastatur
- \* eine nützliche Schnellsuche zum Auffinden von Einträgen
- \* eine mehrspaltige Adressliste mit Mehrfachselektion einzelner Einträge (ab OS3.0)
- \* eine komfortable Suchfunktion mit von AmigaDos her bekannten 'Patterns'(1)
- \* Adreßfelder für Firmenname, Titel, formelle oder persönliche Anrede, mehrere Telefonnummern, FAX, mehrere EMail-Adressen, Bemerkung, Index...
- \* ein Anzeigefenster, das das komfortable Ausschneiden per Maus von Teilen der Adresse in die Zwischenablage (z.B. zur Übernahme in die Textverarbeitung) erlaubt
- \* einen mehrzeiliges, editor-ähnliches Bemerkungsfeld
- \* die Definition von zehn verschiedenen Adreßgruppen, die die Verwaltung mehrerer verschiedenartiger Adressen in einer Datei ermöglichen
- \* eine Briefformular/druckfunktion (mit Unterstützung für Textverarbeitungen wie FinalCopy/Writer oder WordWorth)
- \* einen stark erweiterter, komfortabler Etikettdruck (Format frei definierbar) (auch für DeskJet oder Laserdrucker, auch mehrbahnige Etikettbahnen und -seiten). Frei konfigurierbar über die Benutzeroberfläche, mit Vorschau!
- \* eine Formulardruckfunktion für Überweisungen/Zahlscheine und Paketkarten
- \* einen Umschlagdruck in verschiedenen Formaten (C5, C6 lang, C6)
- \* eine komfortable Wählfunktion für Modems mit Wahlwiederholung
- \* eine von überall erreichbare Online-Hilfe
- \* einen umfangreichen ARexx-Port, der Platz für individuelle Erweiterungen bietet, sowie mehr als 50 gebrauchsfertige Makros für alle möglichen Anwendungen wie z.B. GoldED, MultiFax, GPFax, TrapFax, TurboText, TeX, Spot, BeckerText, FinalWriter, PageStream, WinWord, Excel, UMS u.v.m.
- \* die Verwendung als Commodity, das automatisch von WBStartup/ aus gestartet werden kann
- \* eine vollständig Zeichensatz-sensitive Oberfläche nach dem 'User Interface Style Guide'
- \* asynchrone Fenster, d.h. alle Fenster können gleichzeitig geöffnet und von allen anderen Fenstern aus erreicht werden
- \* einen Umwandler für andere Dateiformate, z.B. DFA, Addresser, ...

Mein besonderer Dank gilt meinen ganzen Betatestern für die unzähligen Vorschläge und Bugreports sowie insbesondere Peter Gotthelf, der mich in letzter Minute vom Gang zum kommerziellen Vertrieb abgehalten hat. Letztlich verdanke ich dem Feedback aller Benutzer meines Programms die vielen guten Ideen, die sehr stark zum heutigen Umfang des Programms stark beigetragen haben! Vielen Dank!

---------- Footnotes ----------

(1) Mit sog. 'Patterns' können wie in AmigaDOS Platzhalter für Suchbegriffe angegeben werden, angegeben werden

### <span id="page-10-0"></span>**1.4 ADM.guide/Installation und Start**

```
Installation und Start von ADM
******************************
                 Hardwarevoraussetzungen
                  Minimalkonfiguration
                 Installation
                              Installationshinweise
                 Start von der Shell
                       ...in der Shell
                 Start von der Workbench
                   ...auf der Workbench
```
### <span id="page-10-1"></span>**1.5 ADM.guide/Hardwarevoraussetzungen**

Hardwarevoraussetzungen =======================

ADM benötigt als Mindestausstattung einen Amiga mit AmigaOS V2.04 oder höher. Manche Funktionen wie das Markieren von Adressen sind jedoch erst ab Version 3.0 des Betriebssystems verfügbar.

Es wird ein Minimum von 250k freiem Speicher empfohlen, mehr ist jedoch bei umfangreicheren Adreßdateien unbedingt nötig.(1)

Desweiteren wird eine Festplatte empfohlen; die Komplettinstallation des Programms benötigt rund ein Megabyte Plattenplatz.

ADM stellt sich auf den auf der Workbench oder dem Public-Screen eingestellten Zeichensatz automatisch ein. Aufgrund der Ausdehnung mancher Fenster ist unter dem Zeichensatz Topaz/8 eine Mindestauflösung von PAL (640x256 Pixel) nötig. Falls nicht genügend Platz für ein Fenster vorhanden ist, sollte entweder ein kleinerer Zeichensatz oder eine höhere Bildschirmauflösung gewählt werden.

---------- Footnotes ----------

(1) Durch die Verwendung von MemoryPools wird ab OS3.0 die Zerstückelung des Speichers bei einer großen Anzahl von Adressen verhindert.

### <span id="page-10-2"></span>**1.6 ADM.guide/Installation**

### Installation

============

Zur Installation von ADM kann einfach die beiliegende Installationsroutine (mittels des Standardprogramms Installer) benutzt werden.

ADM benötigt neben den auf der Original-Workbench enthaltenen momentan keine weiteren Libraries. Für das Anwählen per Modem wird die OwnDevUnit.library unterstützt, für manche der beigelegten ARexx-Makros werden jedoch die ReqTools.library und RexxReqTools.library benötigt. Diese werden durch den Installer automatisch installiert.

Um die Benutzung von ADM noch komfortabler zu machen, empfehle ich den ARQ von Martin J. Laubach. Dieser macht auch Systemrequester tastenbedienbar (und nebenbei sehen sie noch besser aus)... Man findet ihn z.B. im Aminet im Verzeichnis util/cdity.

In der registrierten Version muß, soweit ADM nicht mit dem Installer installiert wurde, das persönliche Key-File (Datei ADM.key) außerdem ins Verzeichnis DEVS: kopiert werden. Wenn man dann im Programm den Menüpunkt Über... aktiviert, kann die im Key-File vorhandene Adreßinformation eingesehen werden...

### <span id="page-11-0"></span>**1.7 ADM.guide/Start von der Shell**

.

===================

Start von der Shell

ADM bietet beim Start von der Shell verschiedene Optionen. Bei Eingabe von AddressMaster ? wird folgende Syntax gezeigt: FROM, SETTINGS/K, STARTUP/K, PORTNAME/K, PUBSCREEN/K, POPKEY/K, ICONIFY/S,NOICON/S,ICONX/K,ICONY/K, CREATEICONS/S,CLOSEQUIT/S:

Bei den einzelnen Optionen kann folgendes angegeben werden:

FROM

Übergabe einer ADM-Adreßdatei. Das Schlüsselwort FROM muß dabei nicht unbedingt angegeben werden.

#### **SETTINGS**

Liest die angegebene Einstellungsdatei ein. Wird diese nicht übergeben, verwendet ADM die Datei ENVARC:AddressMaster.cfg.

#### STARTUP

Name eines ARexx-Makros, das nach Programmstart von ADM ausgeführt werden soll. Siehe auch ARexx-Menu-Makros

PORTNAME

Name für den zu errichtenden ARexx-Port. Ist dieser schon

vorhanden, erzeugt ADM stattdessen einen neuen.

PUBSCREEN

Name des Public Screens, auf dem ADM seine Fenster öffnen und dessen Zeichensatz er verwenden soll. Ist der Screen nicht vorhanden oder diese Option nicht angegeben, öffnet ADM seine Fenster auf dem vordersten Public-Screen. Die Workbench kann auch mit dem Screenname Workbench erzwungen werden.

#### POPKEY

Übergabe eines HotKeys, der dazu benutzt werden soll, einen im Hintergrund laufenden ADM zu aktivieren. Im Normalfall, wenn also diese Option nicht angegeben wird, erzeugt ADM folgende Tastenkombination:

LCOMMAND [portnummer] (d.h., für den ersten gestarteten ADM ist die Tastenkombination Amiga-Links und 1, für den zweiten Amiga-Links und 2 usw. Stattdessen kann hier aber eine eigene Kombination übergeben werden, z.B. RALT F5, LSHIFT ESC ö.ä. Siehe dazu HotKeys

#### ICONIFY

.

ADM startet im "Schlafzustand", d.h. das Hauptfenster wird beim Programmstart nicht geöffnet. ADM kann dann mit dem HotKey, dem AppIcon oder mit dem Workbench-Programm Exchange aktiviert werden.

#### NOICON

Es wird kein AppIcon auf der Workbench erzeugt.

#### ICONX

Horizontale (X) Position des AppIcons auf der Workbenchoberfläche. Wird dies nicht angegeben, sucht die Workbench einen geeigneten Platz für das Piktogramm.

#### ICONY

Vertikale Position des AppIcons auf der Workbenchoberfläche. Wird dies nicht angegeben, sucht die Workbench einen geeigneten Platz für das Piktogramm.

#### CREATEICONS

Nur wenn diese Option angegeben ist, werden für abgespeicherte Dateien Piktogramme erzeugt.

#### CLOSEQUIT

Bei Angabe dieser Option wird ADM beim Schließen des Hauptfensters mit dem Schließsymbol beendet, anstatt in den "Schlafzustand" überzugehen.

#### Beispielaufruf:

AddressMaster Adressen.adm PUBSCREEN "ADM" PORTNAME "ADM.1" POPKEY "ALT DEL" ICONX 300 ICONY 400

### <span id="page-13-0"></span>**1.8 ADM.guide/Start von der Workbench**

Start von der Workbench ======================= ADM kann per Doppelklick des Programmpiktogramms oder eines Adressdateipiktogramms auf der Workbench gestartet werden. Im Piktogramm können folgende Merkmale (ToolTypes) angegeben werden: FILE= Adreßdatei, die beim Programmstart automatisch geladen werden soll SETTINGS= Voreinstellungsdatei, die statt ENVARC:AddressMaster.cfg geladen werden soll.  $STARTID =$ Name eines ARexx-Makros, das nach Programmstart von ADM ausgeführt werden soll. Siehe auch ARexx-Menu-Makros . PORTNAME= Name des ARexx-Ports. PUBSCREEN= Name des Public Screens, auf dem ADM seine Fenster öffnen soll. Ist der Screen nicht vorhanden oder diese Option nicht angegeben, öffnet ADM seine Fenster auf dem vordersten Public-Screen. Die Workbench kann mit dem Screenname Workbench erzwungen werden. CX\_POPKEY= Übergabe eines HotKeys, der dazu benutzt werden soll, einen im Hintergrund laufenden ADM zu aktivieren. Siehe dazu Start von der Shell und HotKeys . CX\_POPUP= ADM startet bei NO im "Schlafzustand", d.h. das Hauptfenster wird nicht geöffnet. ADM kann dann mit dem HotKey, dem AppIcon oder mit dem Programm Exchange aktiviert werden. NOICON Bei Angabe dieses Merkmals wird kein AppIcon auf der Workbench erzeugt. ICONX= Horizontale Position des AppIcons auf der Workbench. Wird dies nicht angegeben, sucht die Workbench einen geeigneten Platz. ICONY= Vertikale Position des AppIcons auf der Workbench. Wird dies nicht

angegeben, sucht die Workbench einen geeigneten Platz.

CREATEICONS Nur wenn dieses Merkmal angegeben ist, werden für abgespeicherte Dateien Piktogramme erzeugt. CLOSEQUIT= Ist hier YES angegeben, wird ADM beim Schließen des Hauptfensters mit dem CloseGadget beendet, anstatt in den "Schlafzustand" überzugehen.

Genauere Erklärungen zu den Optionen sind dem vorhergehenden Kapitel zu entnehmen.

### <span id="page-14-0"></span>**1.9 ADM.guide/Grundlagen**

Grundlagen

\*\*\*\*\*\*\*\*\*\*

ADM kann sowohl vollständig mit der Maus als auch Tastatur bedient werden. Für die Eingewöhnungszeit ist es sicherlich einfacher, das Programm mit der Maus zu erforschen, aber nach einiger Zeit geht die Bedienung mit den Tastaturkürzeln schneller von der Hand, vor allem, da man die Tastatur zum Eingeben der Adressen sowieso braucht.

Zu diesem Zweck besitzt bei ADM jede Funktion einen unterstrichenen Buchstaben, unter der diese auch per Tastatur erreichbar ist. Diese Tastaturkürzel entsprechen auch denen des Menüs, so daß jede ADM-Funktion von jedem ADM-Fenster aus direkt erreichbar ist. So kann z.B. vom Anzeigefenster aus die Funktion Briefdruck (Rechte Amiga-Taste & B) erreicht werden. ADM kann daher alle Fenster gleichzeitig geöffnet halten, d.h. es muß nicht das eine Fenster geschlossen werden, um ein anderes von Hauptfenster aus öffnen zu müssen. Dies gilt dadurch auch für die eingestellten ARexx-Menü-Makros, die dadurch auch von jedem Fenster aus verfügbar sind.

Die Elemente des Hauptfensters sind im folgenden Kapitel 'Das Hauptfenster' erklärt.

> Das Hauptfenster Die Online-Hilfe

### <span id="page-14-1"></span>**1.10 ADM.guide/Das Hauptfenster**

================

Das Hauptfenster

Der größte Teil des Hauptfensters wird von der Adreßliste belegt, in der alle geladenen bzw. eingegebenen Adressen in alphabetischer Reihenfolge angezeigt werden. Ab Betriebssystemversion 3.0 ist hierbei eine zweispaltige Darstellung möglich, wobei in den Einstellungen (siehe

Allgemeine Einstellungen ) der Inhalt und die Gewichtung der rechten Spalte definiert werden kann.

Innerhalb der Liste kann mit den Cursor-Tasten gerollt werden, wobei in Verbindung mit Shift seitenweise und mit den Alt-Tasten an den Anfang bzw. das Ende der Liste gesprungen werden kann.

Auch in der Darstellung der aktiven Einträge unterscheiden sich die Betriebssystemversionen: Unter OS2.x wird der momentan aktive Eintrag unterhalb der Liste angezeigt - auf diesen beziehen sich dann die anderen Funktionen wie z.B. der Umschlag-, Etikett-, Formular- oder Briefdruck. Ab OS3.x dagegen wird der aktive Eintrag durch einen farbigen Balken innerhalb der Liste dargestellt. Desweiteren ist es bei dieser Betriebssystemversion auch möglich, mit der Leertaste mehrere Einträge zu markieren. Diese markierten Einträge können dann beim Löschen von Adressen (siehe

Eintrag loeschen ), im Listen- oder Etikettdruck und der Suchfunktion (oder auch per ARexx) separat berücksichtigt werden.

Um einen Eintrag vollständig anzuzeigen, muß er lediglich doppelgeklickt oder nach Aktivierung die RETURN-Taste gedrückt werden (siehe dazu

> Das Anzeigefenster ).

Eine schnelle Methode, einen bekannten Eintrag ohne Benutzung der Suchfunktion zu finden, ist der sogenannte Schnellzugriff: In Verbindung mit der Shift-Taste kann schnell zu einem bestimmten Namen gesprungen werden, indem einfach - bei gedrückter Shift-Taste - der Name eingetippt wird. Beispiel Shift-G-e-i-ß springt zum Eintrag "Geißler". Mit der ESC-Taste, Eingabe eines in einem Eintrag nicht mehr vorkommenden Buchstabens oder nach Ablauf von vier Sekunden wird die Schnellsuche beendet.

Unterhalb der Adreßliste befinden sich im Hauptfenster zehn Buttons der Gruppenauswahl, die die ersten Buchstaben der Gruppennamen enthalten. (Siehe dazu

> Gruppennamen und Allgemeine Einstellungen ) Bei

der Aktivierung der Gruppen(1) werden in der Adreßliste nur die mit dieser Gruppenmarkierung versehenen Adressen angezeigt. Alle Funktionen, abgesehen von Speichern, beziehen sich dann immer nur auf die momentan angezeigte Liste und nicht auf alle im Speicher befindlichen Adressen.

Rechts neben den zehn Gruppenfunktionsknöpfen sind zwei weitere Funktionen erreichbar: Ist ein Suchfilter (siehe

Das Suchfenster

eingegeben worden, erscheint ein Lupensymbol, mit dem der Filter zeitweilig ausgeschaltet werden kann.

Desweiteren kann mit dem Schloßsymbol der Paßwortschutz eingeschaltet werden. Ist dieser aktiviert, wird beim Speichern der Datei nach einem Paßwort gefragt. Eine damit abgespeicherte Datei kann nur unter Eingabe des Paßworts wieder in ADM geladen werden. Achtung! Ohne das Paßwort gibt eine keinerlei Möglichkeit mehr, auf die Adreßdaten zuzugreifen!

---------- Footnotes ----------

 $\lambda$ 

(1) Die Gruppenauswahl kann neben der Maus auch mit den Tasten F1 bis F10 erfolgen.

### <span id="page-16-0"></span>**1.11 ADM.guide/Die Online-Hilfe**

Funktionen und Menus ====================

Da sich ADM am 'User Interface Style Guide'(1) orientiert, kann es gefahrlos im sogenannten "Trial and Error"-Verfahren durchgetestet werden. Sollte jedoch einmal nicht klar sein, welchen Zweck eine bestimmte Funktion hat, kann durch Anklicken eines Gadgets bei gedrückter Control-Taste die Anleitung zum jeweiligen Fenster abgerufen werden. Dies kann in Eingabefeldern auch durch Drücken der HELP-Taste erreicht werden.

```
---------- Footnotes ----------
```
(1) Ein 'Reference Manual', das von Commodore erstellt wurde, um Richtlinien für das Aussehen und die Verhaltensweise von Benutzeroberflächen zu schaffen

### <span id="page-16-1"></span>**1.12 ADM.guide/Eintrag eingeben & aendern**

Eintrag eingeben und aendern \*\*\*\*\*\*\*\*\*\*\*\*\*\*\*\*\*\*\*\*\*\*\*\*\*\*\*\*

Mit der Funktion Neuer Eintrag kann eine neue Adresse eingegeben bzw. mit Eintrag ändern eine bestehende geändert werden. Dazu sind Eingabefelder für den Firmenname, Name, Vorname, zwei Adressangaben, PLZ, Ort, Land, Geburtstag, Telefon, Index (ID, z.B. für Kundennummer) sowie ein mehrzeiliges Bemerkungsfeld vorhanden. Desweiteren kann unter anderem auch für den Briefdruck - eine der vorgegebenen Ansprachen gewählt oder eine eigene angegeben werden.

Die eingegebenen Daten werden mit der Funktion Übernehmen übernommen. Müssen mehrere Adressen eingegeben werden, dient die Funktion Übernehmen und Neueingabe dazu, die Adreßdaten zu übernehmen und gleich mit der Eingabe eines weiteren Eintrags zu beginnen, ohne dabei das Eingabefenster zu schließen und wieder öffnen zu müssen.

In den Eingabefeldern kann mit den Cursortasten (hoch/runter) wie auch mit der TAB vor- bzw. zurückgesprungen werden. Da die Datenfreigabe-Taste automatisch das nächste Eingabefeld aktiviert, kann das aktive Eingabefeld mit Shift-Datenfreigabe oder ESC verlassen werden.(1) Ist kein Eingabefeld aktiv, kann die Anrede mit den Cursortasten verändert werden.

Dabei ist zu beachten, daß die Anrede ausschließlich Vorname und Nachname betrifft, d.h. bei Eingabe eines Firmennamens ohne Vor- und Zuname solle die Anrede auf keine gesetzt werden. Das Vor- und Nachnamefeld sowie die Anrede dienen in dem Fall zur Angabe einer Ansprechperson in der eingegebenen Firma. In dem Fall kann mit der Sortierung darüber entschieden werden, ob der Adreßeintrag in der Liste des Hauptfensters alphabetisch nach Nachname oder Firmenname einsortiert werden soll.

Für die Ansprache im Briefdruck kann definiert werden, ob die eingegebene Person persönlich oder formell angesprochen soll. Bei formeller Ansprache wird automatisch 'Sehr geehrte(r) Herr/Frau...' gewählt, bei persönlicher Ansprache 'Hallo...' (Siehe dazu auch

#### Der Briefdruck

.). Welche Anrede und Ansprache bei Neueingabe eines Eintrags voreingestellt sein soll, kann in den 'Allgemeinen Einstellungen' definiert werden.

Zusätzlich zum Nachnamen ist es möglich, einen Titel (wie z.B. 'Dr.' oder auch 'von', 'van' oder 'de') anzugeben. Dabei behandelt ADM die drei letzteren gesondert, da diese üblicherweise zwischen Vor- und Nachnamen stehen (z.B. 'Jan van Eyck'), während andere Titel gewöhnlich vor den Vornamen geschrieben werden (z.B. 'Dr.', 'Prof.' o.ä.; Beispiel: 'Dr. med. Klaus Muster'). Dies ist z.B. relevant für den Briefdruck.

Desweiteren ist die Eingabe von mehreren Telefonnummern möglich, z.B. für Büro-, Geschäfts- und Handynummer. Diese können im Telefon-Eingabefeld durch einen senkrechten Strich (Shift-\) getrennt eingegeben werden. Komfortabler ist es jedoch, mit dem +-Symbol ein Fenster zu öffnen, in dem die Telefonnummern komfortabler einzeln eingegeben werden können. Mehrere eingegebene Telefonnummern werden im Listendruck und in der Modem-Wählfunktion (siehe

#### Die Modem-Waehlfunktion

) einzeln berücksichtigt. Es ist ratsam, den Telefonnummern kurze Kommentare hinzuzufügen, z.B. (privat) oder (Büro). Diese Kommentare werden bei der Modem-Anwahl angezeigt, nicht jedoch dem Modem übergeben.

Im Gegensatz zu früheren Versionen wird ab Version 3.0 die Eingabe von Kontoverbindungen direkt unterstützt. In dem über die Funktion

Kto\$ erreichbaren Fenster kann sowohl die Bankverbindung als auch auf Wunsch ein Verwendungszweck und Betrag für regelmäßige Überweisungen eingetragen werden. Die hier eingegebenen Daten werden bei Öffnen des Formulardruckfensters in die entsprechenden Eingabefelder übertragen, um schnell einen Überweisungsträger bedrucken zu können (siehe dazu Bankformulare

).

Auslandsadressen im Ausland sind bei der Eingabe manchmal ein Problem, da Länder wie z.B. Großbritannien oder außereuropäische Länder nicht die bei uns übliche Schreibweise von Adresse und Postleitzahlen benutzen. In dem Fall sollte ins das PLZ-Feld lediglich der Ländercode (z.B. 'GB-' für Großbritannien) und in das Ort-Feld dafür der gesamte Ortsanschrift (z.B. 'Wolverhampton, West Midlands WV7 3NA') eingetragen werden.

Das erweiterte Bemerkungsfeld ist in der Lage, mehrzeilige Kommentare zum Eintrag abzulegen - es ist nahezu ein kleiner Editor, da es das Markieren von Text per Maus, das Ausschneiden und Einfügen von Text über das Clipboard (2) und andere für Editoren typische Funktionen unterstützt. Hier eine Aufstellung der per Tastatur erreichbaren Funktionen des Bemerkungsfelds:

Tastatur Funktion ------------------------------------------------------ TAB Bemerkungsfeld verlassen SHIFT CURSOR HOCH/R. Seitenweise blättern CTRL o. SHIFT und CURSOR RECHTS/LINKS An Zeilenanfang/Ende springen ALT CURSOR RECHTS/LKS An Textanfang/Ende springen SHIFT BACKSPACE Zeile links vom Cursor löschen ALT BACKSPACE Wort links von Cursor löschen SHIFT DEL Zeile rechts vom Cursor löschen ALT DEL Wort rechts vom Cursor löschen CTRL X Ganze Zeile löschen RAMIGA E Bemerkungsfeld ganz löschen RAMIGA V Text aus Clipboard einfügen RAMIGA A and Alles markieren

Wenn Text markiert wurde:

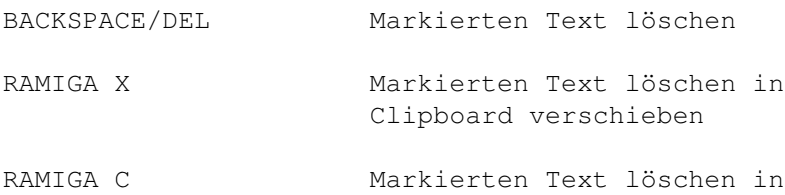

Clipboard kopieren

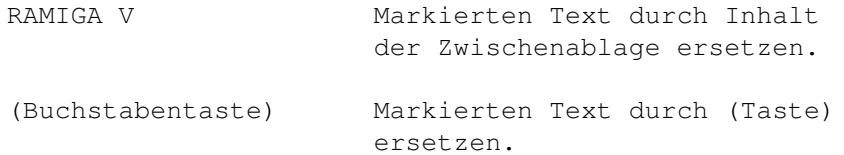

Falls der Umfang des Bemerkungsfelds nicht ausreicht, kann für jeden Eintrag eine externe ASCII-Datei angelegt werden, in der z.B. Rechnungen, besondere EMails oder sonstige zusätzliche Informationen verwaltet werden können. Dazu kann im Eingabefenster die Funktion ExternInfo-Editor ausgelöst werden. ADM erstellt dann eine Datei unter dem schon eingegebenen Vor- und Nachnamen und ruft dann den in den Einstellungen angegebenen Editor auf. Die Datei wird in dem in den Einstellungen unter 'Externdateien-Pfad' angegebenen Verzeichnis abgelegt und kann vom Anzeigefenster aus angezeigt oder z.B. per ARexx-Makro verarbeitet werden.

ADM verfügt auch über die schon im vorherigen Kapitel angesprochenen Möglichkeit, jede Adresse mit bis zu zehn verschiedenen Gruppenmarkierungen zu kennzeichnen. Dies dient dazu, daß innerhalb einer Adreßdatei mehrere verschiedene Adreßgruppen (z.B. Verein, Computer, Familie) verwaltet werden können, die sich durchaus gegenseitig überschneiden können. Eine separate Verwaltung von drei Adreßdateien wäre in dem Fall umständlich - vor allem bei Änderung eines Eintrags, der in allen drei Gruppen vorkommt. Diese Markierungen können auch im Eingabefenster mit F1 bis F10 gesetzt bzw. gelöscht werden. Die Gruppennamen können von ADM-Menü aus konfiguriert werden (Siehe dazu auch

> Gruppennamen ).

---------- Footnotes ----------

(1) Zusätzlich kann durch Drücken von Help in einem Eingabefeld ein kurzer Hilfstext über dessen Zweck abgerufen werden.

(2) Die Zwischenablage, die den einfachen Austausch von Daten - wie z.B. Text - zwischen Programmen ermöglicht, z.B. Ausschneiden eines Textabschnitts in der Textverarbeitung, dann Einfügen desselben in das ADM-Bemerkungsfeld.

### <span id="page-19-0"></span>**1.13 ADM.guide/Eintrag loeschen**

Eintrag loeschen \*\*\*\*\*\*\*\*\*\*\*\*\*\*\*\*

Nach einer Sicherheitsabfrage wird der momentan aktive Eintrag gelöscht. Wurde im Hauptfenster eine Gruppe aktiviert, kann zusätzlich entschieden werden, ob die Adresse nur aus der Gruppe oder aus der ganzen Datei gelöscht werden soll.

Sind im Hauptfenster mehrere Einträge mit der Leertaste markiert worden (ab OS3.x), besteht auch die Möglichkeit, alle markierten Einträge zu löschen.

### <span id="page-20-0"></span>**1.14 ADM.guide/Das Anzeigefenster**

```
Das Anzeigefenster
****************
   Ein Eintrag kann in vollem Umfang angezeigt werden, indem nach
Aktivierung des Adreßeintrags im Hauptfenster die Return-Taste
gedrückt oder ein Eintrag in der Adreßliste per Maus doppelgeklickt
wird. Von hier aus können Einträge auch geändert
(
                Eintrag eingeben & aendern
                ),
externe, zum Eintrag gehörende Textdateien angezeigt (Funktion
Extern-Info), Etiketten gedruckt (
                Der Etikettdruck
                ) oder per Modem
angewählt (
                Die Modem-Waehlfunktion
```
) werden.

Mit den Tasten + oder -, den gleichnamigen Funktionsknöpfen oder den Cursortasten rechts/links kann zum nächsten bzw. vorhergehenden Eintrag geblättert werden. Mit den Cursortasten hoch/runter wird innerhalb der Daten des Eintrags gerollt, soweit das Anzeigefenster zu klein ist, um alle Daten anzeigen zu können. Das Fenster kann jedoch mit der Maus auch nach Belieben vergrößert werden.

Desweiteren hat ADMs Anzeigefenster eine besonders nützliche Funktion: Es können Wörter per Maus doppelgeklickt bzw. ganze Teile der Adresse (z.B. EMail-Adresse, Telefonnummer, Bemerkung) bei gedrückter Maustaste markiert und dann mit der Funktion Markiertes ins Clipboard in die Zwischenablage (Clipboard) kopiert werden, um sie z.B. in der Textverarbeitung, dem Editor oder dem Mailreader dann einfach einfügen(1) zu können. Allerdings kann mit Ges. Adresse -> Clipboard auch der gesamte Adreßeintrag auf einmal in die Zwischenablage kopiert werden(2).

Die Funktion Etikettdruck öffnet das Etikettdruck-Fenster (siehe

Der Etikettdruck ).

---------- Footnotes ----------

(1) alle gängigen Textverarbeitungen wie beispielsweise FinalCopy/Writer und WordWorth unterstützen das Clipboard mit ihrer Einfügen-Funktion. Achtung: Daten, die im Clipboard abgelegt werden, sind nicht zwingend auch über die Datei CLIPS:0 zu erreichen, sondern nur über Einfüge- bzw. Clipboard-Funktionen!

(2) wobei bei Firmenadressen mit Ansprechpartner dann automatisch z.H. vor dem Namen eingefügt wird

### <span id="page-21-0"></span>**1.15 ADM.guide/Das Suchfenster**

Das Suchfenster \*\*\*\*\*\*\*\*\*\*\*\*\*\*\*

Das Suchfenster dient dazu, bestimmte Einträge einfach aufzufinden. Um diesem Ziel gerecht zu werden, bietet ADM nicht nur die Funktion, nach Name, Adresse, Ort, Telefonnummer, EMail-Adresse oder Bemerkung zu suchen, sondern auch, diese Suche in verschiedenen Feldern gleichzeitig durchzuführen und dazu die AmigaDos-Namensmuster (1) zu benutzen.

So kann beispielsweise nach allen 'Müllers' und 'Meiers' in München oder allen Einträgen, die ein bestimmtes Kürzel im Bemerkungsfeld oder eine Telefonnummer im Vorwahlbereich 07 und 08 haben, gesucht werden.

Ein kurzer Überblick über die wichtigsten AmigaDos-Patterns:

- ? steht für ein einzelnes Zeichen. Beispiel: M??er steht für Mayer, Meier, Miner
- #? Abkürzung für eine beliebige Folge von Zeichen, z.B. M#?er steht für Meyer, Müller, Munkelmager
- (a|b) Entweder "a" oder "b" (getrennt durch senkr. Strich, in Klammern eingeschlossen). z.B. (07|08)#? steht für 08326, 07142, 089 ...

Desweiteren kann bestimmt werden, daß nur die im Hautpfenster markierten Einträge(2) durchsucht werden sollen.

Ein besonderer Vorteil dieser Suchfunktion ist, daß im Hauptfenster nur noch die auf die Suchfilter passenden Einträge angezeigt werden, so daß auch nur noch diese für z.B. den Listendruck bzw. die Gruppenauswahl relevant sind, d.h. es können z.B. Etiketten oder Listen ganz individuell für einen bestimmten Teil der Adreßdatei ausgedruckt werden.

Um die Suchfunktion zu deaktivieren bzw. wieder alle Einträge in der Adreßliste anzuzeigen, kann entweder die Funktion Filter aus/alle anzeigen des Suchfensters benutzt oder die Lupe im Hauptfenster aktiviert werden.

---------- Footnotes ----------

(1) Diese Patterns sind im AmigaOS-Handbuch ('AmigaDos Release 2 - Handbuch zur Systemsoftware') in Kapitel 7.4.2 genauer erklärt.

(2) Mit der Leertaste markiert, erst ab OS3.0 verfügbar

### <span id="page-22-0"></span>**1.16 ADM.guide/Dateien laden und speichern**

Dateien laden und speichern \*\*\*\*\*\*\*\*\*\*\*\*\*\*\*\*\*\*\*\*\*\*\*\*\*\*\*

Datei laden

Datei speichern

### <span id="page-22-1"></span>**1.17 ADM.guide/Datei speichern**

===============

Datei speichern

Mit den Funktionen Datei speichern können die momentan im Speicher befindlichen Adressen in eine Datei gesichert werden. Wurden anfangs Adreßdaten schon aus einer Datei geladen, wird diese Datei durch die aktuellen Daten ersetzt. Ansonsten wird, soweit die Adressen aus keiner Datei geladen wurden oder das speichern als- Menü verwendet wurde, ein Dateiauswahlfenster geöffnet, in welchem das Verzeichnis und der Dateiname eingegeben werden können.

Existiert schon eine Datei unter dem eingegebenen Namen, wird gefragt, ob diese überschrieben oder eine Sicherheitskopie von ihr angelegt werden soll. Im letzteren Fall wird die schon vorhandene Datei umbenannt, indem ihr die Endung .bak angehängt wird, was den Vorteil hat, daß beim versehentlichen Auswählen der falschen Datei immer eine Sicherheitskopie vorhanden ist. ADM legt zusätzlich alle fünf Speichervorgänge eine zusätzliche Sicherungskopie der Adreßdatei mit der Endung .abk an. Das Anlegen von Sicherheitskopien kann in den Datei/Pfad-Einstellungen (siehe

> Datei-Einstellungen ) ausgeschaltet

werden.

Wurde die Paßwortoption durch Aktivierung des Schlüsselsymbols im Hauptfenster angeschaltet und war beim Laden noch kein Paßwort definiert, wird beim Abspeichern nach einem Paßwort gefragt, das zur Sicherheit zweimal eingegeben werden muß. Achtung! Wird das Paßwort vergessen, sind die Daten nicht mehr zugänglich!

Zusätzlich zu den Adreßdaten werden in der Adreßdatei die zehn Gruppennamen (siehe

Gruppennamen ) sowie die ARexx-Makro-Menübelegung abgelegt ('Dateibezogene Einstellungen', siehe Die Einstellungen

).

### <span id="page-23-0"></span>**1.18 ADM.guide/Datei laden**

Datei laden

===========

Um eine Datei zu laden, kann man einerseits die gleichnamige Funktion im ADM-Hauptfenster oder Menü ausführen oder aber das Dateipiktogramm einfach im ADM-Fenster fallenlassen.

Sollte sich im Speicher noch eine geänderte und noch nicht gespeicherte Adreßdatei befinden, wird nachgefragt, ob zuerst eine Sicherung dieser Daten vorgenommen werden soll.

Außerdem kann mit der im Menü erreichbaren Funktion Anhängen zu der im Speicher befindlichen Adreßdatei eine weitere ADM-Adreßdatei hinzugeladen werden.

Ist die zu ladende Datei nicht im ADM-Format, gibt es mehrere Möglichkeiten: Ist sie im DFA-, Addresser- oder MasterAddress-Format, kann sie sehr einfach mit dem beiliegenden Datenumwandler-Programm ins ADM-Format konvertiert werden.

Liegen die Daten z.B. im reinen Textformat (ASCII), SuperBase4-, Excel- oder AdressControl-Format bei, können sie anhand der im Verzeichnis ARexx/ enthaltenen Makros sehr einfach umgewandelt werden. Siehe dazu auch die Datei Info\_ARexx-Makros im Verzeichnis ARexx/.

### <span id="page-23-1"></span>**1.19 ADM.guide/Der Briefdruck**

Der Briefdruck

\*\*\*\*\*\*\*\*\*\*\*\*\*\*

ADM verfügt über die sehr nützliche Funktion, selbsterstellte Briefformulare automatisch mit Empfänger(adresse), Datum und Ansprache auszufüllen und sie dann an die Textverarbeitung zu übergeben oder direkt auszudrucken. Da man dafür in ADM nur drei Tastendrücke braucht, erleichtert dies den tagtäglichen Briefverkehr sehr, denn oft bringt man erstmal einige Zeit damit zu, ein in der Textverarbeitung des Programms vorhandenes Formular mit der gewünschten Empfängeradresse auszufüllen. Noch dazu sind die Serienbrieffunktionen der Textverarbeitungen meist ziemlich unkomfortabel, und mit Hilfe des ARexx-Ports sind Serienbriefe und Massendrucksachen mit ADM wirklich sehr einfach zu bewältigen. Desweiteren kann man - kombiniert mit der entsprechenden Faxsoftware (z.B. TrapFax) einfach von ADM aus Faxe verschicken.

Noch dazu übernimmt ADM dabei die Begrüßungsformel und paßt

diese an die Klassifikation des des Empfängers an, d.h. es kann mit einem Tastendruck bzw. Mausklick zwischen einer formellen ('Sehr geehrte Frau ...') oder informellen ('allo ...') Begrüßung mit automatischer Berücksichtigung, ob die angesprochene Person nun männlich oder weiblich ist, gewählt werden. Desweiteren kann ADM automatisch das aktuelle Datum einfügen, so daß man sich um korrekt datierte Briefe auch nicht mehr kümmern muß, und fügt auf Wunsch auch den Inhalt von AmigaDos-Environment-Variablen ein, so dass bei z.B. sich täglich verändernden Kleinigkeiten nicht jedesmal das Formular von Hand geändert, sondern nur (evtl. automatisch) in der Shell/einer Batchdatei eine Variable gesetzt werden muß.

Voraussetzung für die Zusammenarbeit zwischen ADM und der Textverarbeitung ist, daß letztere das Laden von Dateien im ASCII-Format(1) oder im IFF-Format (z.B. wie bei den Programmen FinalCopy, FinalWriter oder WordWorth (2)) unterstützt.

ADM bietet nun verschiedene Möglichkeiten, Briefe zu verarbeiten: der direkte Ausdruck eines von ADM ausgefüllten Formulars (dies ist nur bei ASCII-Dateien möglich, nützlich für Serienbriefe (3) mit anschließender Übergabe an die Textverarbeitung, um es von dort auszudrucken bzw. per Fax zu versenden.

Wird eine der im folgenden erklärten Funktionen ausgewählt, wird ein Dateiauswahlfenster geöffnet, das die Auswahl der Formulardatei ermöglicht. Es ist jedoch auch möglich, im darüberliegenden Eingabefeld eine Formulardatei einzustellen, die dann immer beim Start der Funktion automatisch verwendet wird und daher die sonst jedesmal nötige Auswahl der Datei erspart.

> Briefformular (mit ADM) drucken Editieren und Drucken mit der Textverarbeitung Per Textverarbeitung als Fax verschicken ENV-Variablen im Formular Hinweise zum Briefdruck mit Wordworth ---------- Footnotes ----------

(1) ASCII = das Standard-Textformat, das nahezu alle Amiga-Editoren verwenden

(2) Leider enthält WordWorth bezüglich der Übergabe einer Datei bei Programmstart einige Fehler, die bis zu Version 5 des Programms nicht behoben wurden. Sehen Sie dazu

Hinweise zum Briefdruck mit Wordworth

.

(3) Dazu dient z.B. das beiliegende ARexx-Makro Serienbrief\_ASCII.adm, das die Auswahl einer ASCII-Formulardatei per Dateiauswahlfenster ermöglicht und diese mit allen Einträgen automatisch ausfüllt und druckt

### <span id="page-25-0"></span>**1.20 ADM.guide/Briefformular (mit ADM) drucken**

Briefformular (mit ADM) ausfuellen & drucken ============================================

Mit der Funktion ASCII-Briefformular ausfüllen & drucken im Briefdruckfenster wird ein Filerequester geöffnet, mit dem ein von ADM auszufüllendes (ASCII-) Formular ausgewählt werden ann. Dieses wird nach der Bearbeitung durch ADM direkt auf dem Drucker ausgegeben.

Das Formular muß im reinen Textformat vorliegen, darf jedoch auch sogenannte ANSI-Sequenzen (z.B. für Fettdruck, Kursivschrift o.ä.) enthalten. ADM ersetzt dann in den Briefdruckfunktionen Platzhalter durch die entsprechenden Daten des aktiven Adreßeintrags. Diese Platzhalter bestehen aus einem @, gefolgt von einem zweibuchstabigen Code.

Eine besondere Form der Platzhalter sind die Parameter @i1 bis @i7. Diese werden, soweit nacheinander im Formular vorhanden, automatisch durch die "ideale" Empfängeradresse ersetzt, d.h. je nach Sortierungsart (Firma oder Name) oder Vorhandensein eines Ansprechpartners bei Firmenadressen wird automatisch die korrekte Adreßform eingesetzt. Bei Firmenadressen mit Ansprechpartner und Sortierung nach Firma wird hierbei z.B. auch automatisch z.H. eingesetzt etc.

Die Platzhalter im Einzelnen:

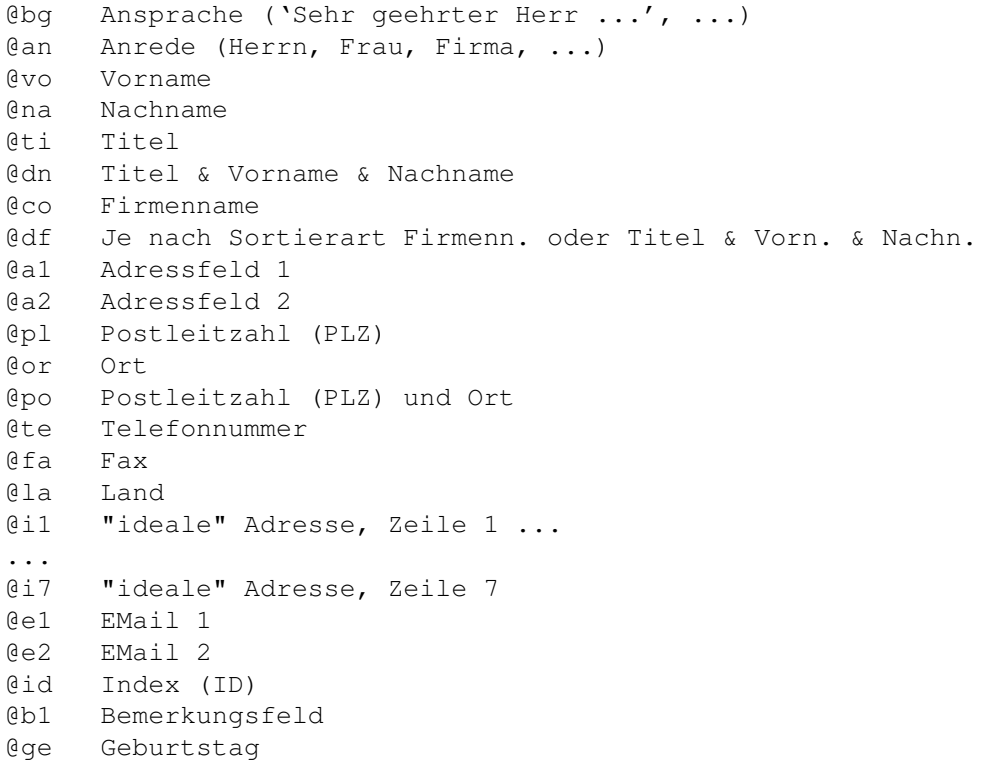

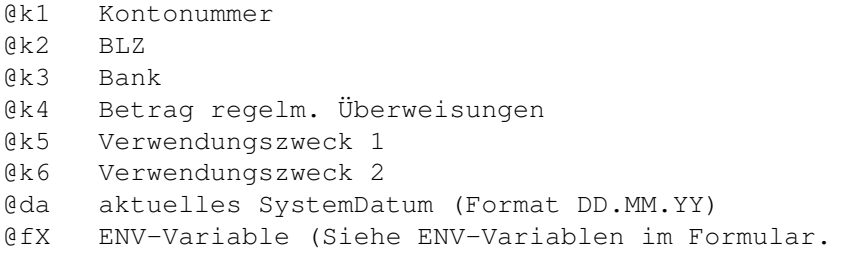

### <span id="page-26-0"></span>**1.21 ADM.guide/Editieren und Drucken mit der Textverarbeitung**

Ausfuellen mit ADM, Editieren und Drucken mit der Textverarbeitung ==================================================================

Mit der Funktion Briefformular ausfüllen -> Textverarbeitung des Briefdruckfensters wird ein Filerequester geöffnet, mit dem ein von ADM auszufüllendes Formular ausgewählt werden kann. Dieses wird nach der Bearbeitung durch ADM an die in den Pfad-Einstellungen eingestellte Textverarbeitung übergeben. Der Ausdruck sollte dann von dieser aus erfolgen.

Das Formular muß im IFF-Format vorliegen, wie es z.B. von den Textverarbeitungen FinalCopy, FinalWriter oder WordWorth (1) verwendet wird. ADM ersetzt dann in den Briefdruckfunktionen Platzhalter durch die entsprechenden Daten des aktiven Adreßeintrags. Diese Platzhalter bestehen aus zwei @, gefolgt von einem zweibuchstabigen Code und einer beliebigen Anzahl von #, die die maximal einzusetzende Feldbreite angeben.

Eine besondere Form der Platzhalter sind die Parameter @@i1 bis automatisch durch die "ideale" Empfängeradresse ersetzt, d.h. je nach Sortierungsart (Firma oder Name) oder Vorhandensein eines Ansprechpartners bei Firmenadressen wird automatisch die korrekte Adreßform eingesetzt. Bei Firmenadressen mit Ansprechpartner und Sortierung nach Firma wird hierbei z.B. auch automatisch z.H. eingesetzt etc.

```
@@bg###... Ansprache ('Sehr geehrter Herr ...', ...)
@@an###... Anrede (Herrn, Frau, Firma, ...)
@@vo###... Vorname
@@na###... Nachname
@@ti###... Titel
@@dn###... Titel & Vorname & Nachname
@@co###... Firmenname
@@df###... Je nach Sortierart Firmenn. oder Titel & Vorn. & Nachn.
@@a1###... Adressfeld 1
@@a2###... Adressfeld 2
@@pl###... Postleitzahl (PLZ)
@@or###... Ort
@@po###... Postleitzahl (PLZ) und Ort
@@i1###... "ideale" Adresse, Zeile 1 ...
...
@@i7###... "ideale" Adresse, Zeile 7.
@@te###... Telefonnummer
```

```
@@fa###... Fax
    @@la###... Land
    @@e1###... EMail 1
    @@e2###... EMail 2
    @@id###... Index (ID)
    @@b1###... Bemerkungsfeld
    @@ge###... Geburtstag
    @@k1###... Kontonummer
    @@k2###... BLZ
    @@k3###... Bank
    @@k4###... Betrag regelm. Überweisungen
    @@k5###... Verwendungszweck 1
    @@k6###... Verwendungszweck 2
    @@da###... aktuelles SystemDatum (Format DD.MM.YY)
    @@fX###... ENV-Variable (Siehe ENV-Variablen im Formular.
Beispiel:
    @da##### Platz für 8 Zeichen, in die Datum eingesetzt wird
    @id####### Platz für einen zehnstelligen Index
   ---------- Footnotes ----------
   (1) Leider enthält WordWorth bezüglich der Übergabe der Daten
einige Fehler, die bis zu Version 5 des Programms nicht behoben wurden.
Sehen Sie dazu
```
Hinweise zum Briefdruck mit Wordworth

### <span id="page-27-0"></span>**1.22 ADM.guide/Per Textverarbeitung als Fax verschicken**

.

Ausfuellen mit ADM und per Textverarbeitung als Fax verschicken ===============================================================

Mit der Funktion Faxformular ausfüllen -> Textverarbeitung des Briefdruckfensters wird ein Filerequester geöffnet, mit dem ein von ADM auszufüllendes (Fax-)Formular ausgewählt werden kann. Dieses wird nach der Bearbeitung durch ADM an die in den Pfad-Einstellungen eingestellte Textverarbeitung übergeben.

Vor dem Start und nach Beendigung der Textverarbeitung werden die in den Pfadeinstellungen angegebenen Fax-Start- und Endkommandos ausgeführt, in denen z.B. automatisch der Fax-Druckertreiber (z.B. von TrapFax oder MultiFax) gesetzt werden kann.

Dann muß der Text nur noch von der Textverarbeitung per Ausdruck mit dem Fax-Druckertreiber an das Faxprogramm übergeben werden.

Der Aufbau des Formulars entspricht dem im letzten Kapitel beschriebenen Formats (IFF-Format mit doppelten @@). Siehe

Editieren und Drucken mit der Textverarbeitung

### <span id="page-28-0"></span>**1.23 ADM.guide/ENV-Variablen im Formular**

```
ENV-Variablen im Formular
=========================
```
Da sich an Standardformularen meistens nur Kleinigkeiten ändern, ist es möglich, ENV-Variablen mit dem DOS-SetEnv-Befehl zu setzen und deren Inhalt dann automatisch ins Briefformular übernehmen zu lassen. Dies ist z.B. bei Rechnungsnummern, bei Versionsnummern von Programmen o.ä. nützlich. Der Parameter im Briefformular ist hier @fX, wobei das X eine Nummer zwischen 0 und 9 ist. Die entsprechende ENV-Variable muß admX (mit X=Nummer) heißen.

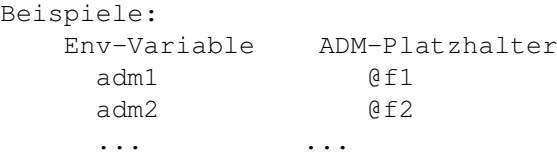

### <span id="page-28-1"></span>**1.24 ADM.guide/Hinweise zum Briefdruck mit Wordworth**

Hinweise zum Briefdruck mit Wordworth =====================================

Leider sind bis zum Zeitpunkt der Erstellung dieser Anleitung, d.h. nach Erscheinen der Wordworth-Version 5, immer noch grundlegende Fehler in diesem Programm bei der Übergabe einer Textdatei bei Programmstart enthalten, deren Behebung seit Version 2 von Digita in Aussicht gestellt, aber nie realisiert wurde.

Der Fehler läßt sich folgendermaßen umgehen:

- 1. In ADMs Datei/Pfadeinstellungen sollte im Eingabefeld Textverarbeitung nicht die Datei WordWorth, sondern die im selben WordWorth-Verzeichnis enthaltene Datei WWProg ausgewählt werden. Somit steht also z.B. im Eingabefeld: WORK:WordWorth5/WWProg
- 2. Da WordWorth nun unverständlichen Gründen die Spracheinstellungen nicht mehr findet, muß im WordWorth-Unterverzeichnis Catalogs nun ein Verzeichnis english angelegt und die Dateien aus dem Verzeichnis deutsch in dieses Verzeichnis kopiert werden. In der Shell kann dies durch folgende Eingaben erreicht werden (hier wird angenommen, daß Wordworth im Verzeichnis WORK:WordWorth5 liegt): CD WORK:WordWorth5 (Wechseln ins WordWorth- ← Verzeichnis, ggf. anderer Pfad!)

COPY Catalogs/deutsch/#? catalogs/english (Anschl. Kopieren der Dateien ← )

### <span id="page-29-0"></span>**1.25 ADM.guide/Der Listendruck**

Der Listendruck \*\*\*\*\*\*\*\*\*\*\*\*\*\*\*

ADM verfügt über die Möglichkeit, drei verschiedenartige Listentypen auszudrucken:

Die Gesamtliste ist eine vollständige Adreßliste, die neben Adresse und Telefon- und Faxnummer auch die Bemerkungsfelder, EMail-Adressen und den Index enthält. Die Kurzliste enthält dagegen nur die Anschrift und Telefon- und Faxnummern. Die Telefonliste besteht nur aus Name, Ort und Telefon- und Faxnummern.

Sind im Hauptfenster mehrere Adreßeinträge markiert(1), können wahlweise mit der Option Nur markierte Einträge nur diese beim Listendruck berücksichtigt werden.

Neben der Auswahl unter den genannten Listentypen kann auch noch über das Aussehen des Ausdrucks entschieden werden. Die Dichte ist dabei besonders wichtig, denn je größer diese gewählt wird, desto mehr Informationen können in einer Druckzeile untergebracht werden - die Liste wird somit kürzer, dafür aber auch schwerer lesbar. Es kann hier zwischen Pica (10 Zeichen/Zoll bzw. 80 Zeichen/Zeile), Elite (12 Zeichen/Zoll bzw. 93 Zeichen/Zeile) und Condensed (15 bzw. 17 Zeichen/Zoll(2)) gewählt werden. Die vertikale Zeilendichte ist in der aktuellen Version auf 8 Zeilen/Zoll fest eingestellt.

Desweiteren kann neben der Druckqualität (NLQ) auch die Seitenlänge sowie der horizontale und vertikale Rand eingestellt werden. Bei den Rändern ist jedoch zu beachten, daß diese den bedruckbaren Bereich wiederum verkleinern und daher nicht zu groß gewählt werden sollten!

An dieser Stelle sei noch auf einige beiliegende ARexx-Makros hingewiesen, die verschiedene Arten von Listendruck realisieren und weitaus flexibler und sehr einfach an die eigenen Bedürfnisse anpaßbar sind. Im Einzelnen sind dies:

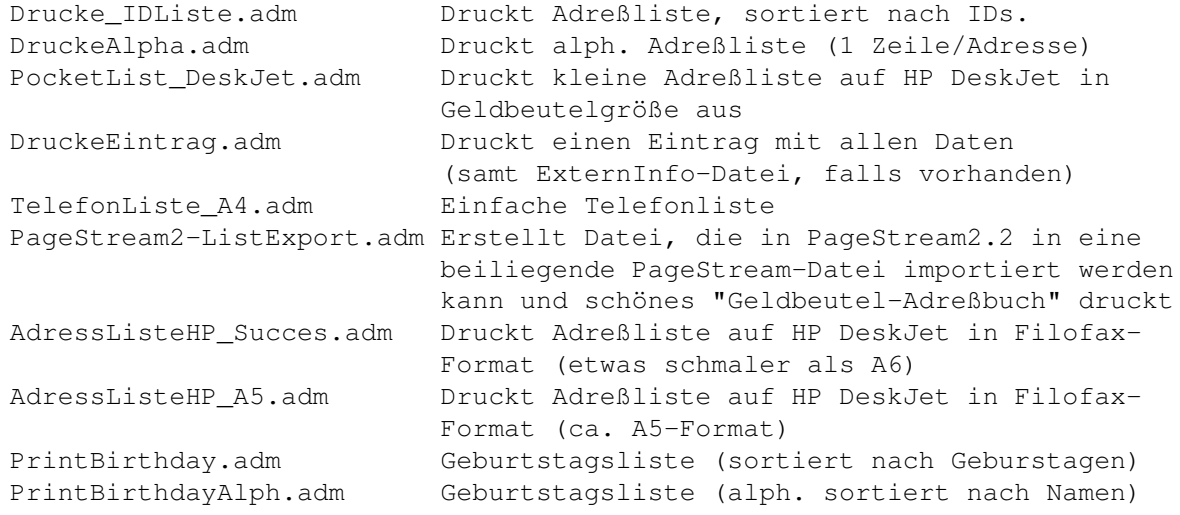

(1) Mit der Leertaste markiert, erst ab OS3.0 verfügbar

(2) Da die Zeichendichte in diesem Modus von Drucker zu Drucker variiert, kann die Zeilenbreite in ADMs Ausdruck-Einstellungen konfiguriert werden

### <span id="page-30-0"></span>**1.26 ADM.guide/Der Formulardruck**

Der Formulardruck

\*\*\*\*\*\*\*\*\*\*\*\*\*\*\*\*\*

Im Formulardruck bietet ADM die Möglichkeit, sowohl Postformulare wie z.B Briefumschläge in den Formaten "C6" (kleiner Umschlag), "C6 lang" (Drittel A4-Seite längs) und "C5" (1/2 A4-Seite), Adreßkarten, wie sie bei der Post erhältlich sind, Post- und Paketkarten, als auch Bankformulare wie z.B. Überweisungsträger, Gutschriften bzw. Zahlscheine zu bedrucken.

Um Umschläge auch mit Laserdruckern bedrucken zu können, kann ADM den Ausdruck auf Querformat umstellen. Dazu müssen in den Ausdruck-Einstellungen (siehe Ausdruck-Einstellungen ) die Option Querdruck eingeschaltet und evtl. die dort angegebenen Druckerkommandos dafür angepaßt werden.

Postformulare

Bankformulare

### <span id="page-30-1"></span>**1.27 ADM.guide/Postformulare**

)

=============

Postformulare

In den Ausdruck-Einstellungen (siehe dazu Ausdruck-Einstellungen

kann für die Postformulare ein Absender angegeben werden, welcher dann auf den hier auszudruckenden Formularen (Umschlag, Postkarte, Paketkarte, Adreßkarte) erscheint. Als Empfängeradresse wird der im ADM-Hauptfenster aktivierte Eintrag verwendet.

Zusätzlich zu den Adressen kann auf Postformularen eine Art Versandform angegeben werden. Hier sind im Postjargon übliche Begriffe wie Warensendung, Büchersendung, Nachnahme, Einschreiben und ähnliches vorgegeben - es kann aber auch eine eigene Versandform definiert werden. Diese erscheint bei Umschlägen oberhalb der

Empfängeradresse, bei den anderen Postformularen in den auf dem Formular zu diesem Zweck bestimmten Feld.

Wahlweise kann beim Ausdruck der Empfängeradresse bestimmt werden, ob das Indexfeld (ID) auch erscheinen soll. Ist diese Option angeschaltet, wird dieses Feld rechts vom Namen des Empfängers plaziert.

Über die Druckqualität entscheidet zusätzlich das Gadget NLQ. Bei Tintenstrahlern empfiehlt es sich im Normalfall, diese Option ausgeschaltet zu lassen, da ansonsten die Tinte stärker auf dem im allgemeinen grobfasrigen Umschlagpapier verläuft. Bei Nadeldruckern mit schwachem Farbband dagegen ist das Anschalten von NLQ (Schönschrift) hier zu empfehlen.

### <span id="page-31-0"></span>**1.28 ADM.guide/Bankformulare**

Bankformulare

=============

ADM kann zweierlei Bankformulare bedrucken: Den Überweisungsauftrag, in dem der eigene, in den Einstellungen (siehe Ausdruck-Einstellungen

)

.

einzutragende Name und die eigene Kontoverbindung (welche in den Einstellungen einzugeben ist) als Auftraggeber erscheint, während diese Angaben bei Gutschriften oder Zahlscheinen als Empfänger eingetragen werden.

Im Gegensatz zu früheren Versionen wird ab Version 3.0 die Eingabe von Kontoverbindungen in Adreßeinträge direkt unterstützt. Ein zu diesem Zweck dienendes Fenster ist im Eingabefenster über die Funktion Kto\$ erreichbar; dort kann sowohl die Bankverbindung als auch auf Wunsch ein Verwendungszweck und Betrag für regelmäßige Überweisungen eingetragen werden. Die hier eingegebenen Daten werden bei Öffnen des Formulardruckfensters in die entsprechenden Eingabefelder übertragen, um schnell und einfach einen Überweisungsträger bedrucken zu können. Diese Felder werden auch vom ARexx-Interface unterstützt, so daß mit wenig Aufwand regelmäßige Zahlungen per ARexx-Makro automatisiert werden können.

Zum Ausdruck: Ich habe bisher bei meiner Bank keinerlei Probleme gehabt, wenn die mit dem Drucker aufgedruckten Buchstaben sich nicht an das aufgedruckte Raster halten. Mir wurde jedoch anderes berichtet, weshalb in den Voreinstellungen Sperrschrift angeschaltet werden kann, wobei ADM dann versucht, sich so gut wie möglich an das vorgegebene Raster zu halten(1). Siehe dazu

Ausdruck-Einstellungen

Beim Ausdruck kann die Druckqualität (NLQ) eingestellt werden. Empfehlenswert ist hier im Normalfall Schönschrift (NLQ an) aufgrund des Durchschlags. Mit Tintenstrahlern wird es bei dieser Funktion

aufgrund der fehlenden Durchschlagskraft der Tintentropfen etwas schwierig, weshalb die Bankformulardruckfunktion auf diesen Druckern nur für die Nachnahmeformulare (Gutschrift) der Post eingesetzt werden kann.

---------- Footnotes ----------

(1) Unverständlicherweise ist dieses Raster weder auf 10 cpi (Draft) noch auf 12 cpi (Elite) genormt, weshalb ein exaktes Drucken in die Raster nur schwer möglich ist.

### <span id="page-32-0"></span>**1.29 ADM.guide/Der Etikettdruck**

Der Etikettdruck

\*\*\*\*\*\*\*\*\*\*\*\*\*\*\*\*

In Zusammenhang mit Adressen ist es oftmals nötig, diese mittels Etiketten auf Umschläge, Postkarten oder kopierte Werbematerialien zu transferieren. Da jedoch sehr viele verschiedene Etikettarten (Endlosbahnen oder einzelne Seiten, ein- oder mehrbahnig) und Etikettformate (variabel in Breite und Höhe) existeren, bietet ADM seit Version 3.0 einen vollständig konfigurierbaren Etikettdruck für alle Formate an.

So kann nun die Höhe und Breite eines Etiketts (in Zeichen bzw. Zeilen), der freizulassende Rand, die horizontale und vertikale Anzahl der Etiketten pro Seite sowie die horizontale und vertikale Druckdichte definiert werden. Desweiteren ist einstellbar, ob das Etikett einen Absender enthalten, nach dem Druck einer Seite ein Seitenvorschub gesendet und/oder nach wieviel Etikettreihen ein zusätzlicher Zeilenvorschub ausgeführt werden soll.

In ADM sind diverse Formate vorkonfiguriert. Diese wurden auf verschiedenen Druckermodellen getestet und haben dort korrekte Ergebnisse geliefert - allerdings wurde dabei auch festgestellt, dass so mancher Drucker und Druckertreiber im Textmodus eigene Verhaltensweisen zeigt und zum Teil dann leicht verschobene Ergebnisse liefert, die das Drucken in das eigentlich gedachte Format verhindert. So ist zum Beispiel auffallend, daß manche Drucker die Druckdichte Eng/Condensed mit 17 Zeichen/Zoll ausfuehren, manche jedoch mit 15 Zeichen/Zoll. Es ist daher fuer ADM unmöglich, eine automatische Umrechnung der eingetragenen Werte bei Veränderung der Druckdichte durchzuführen. Desweiteren ist es aus dem Grund auch unmöglich, den Absender in Eng/Condensed und den Adreßtext in einer anderen Dichte zu drucken, da dies zu keinem bündigen Ergebnis führen würde.

Aufgrund der Verschiedenartigkeit der Drucker und Druckeremulationen ist es daher leider nötig, mit den Werten erst ein wenig zu experimentieren, um den passenden Ausdruck für bestimmte Etikettformulare auf manchen Druckern zu erhalten! Insbesondere ist die Etikettlänge oftmals nicht genau durch den vom Drucker vorgegebenen Zeilenabstand teilbar ist; deshalb kann es nötig sein, nach z.B. vier Etikettreihen einen zusätzlichen Zeilenvorschub zu senden, um sich

nach unten addierende Abweichungen auszugleichen.

Generell kann empfohlen werden, bei Etiketten mit 7 cm Breite die Dichte 15 Zeichen/Zoll (cpi) zu verwenden, da ansonsten eine zu geringe Zahl von Zeichen horizontal zur Verfügung steht, um darin einen Absender oder eine längere Straße unterzubringen. Empfehlenswert sind abgesehen davon auf jeden Fall Etiketten mit mindestens 90mm Breite, soweit nicht sowieso schon ein 70x36mm-Format zum Bedrucken von Diskettenetiketten vorhanden ist.

Bei Druckern, die Endlosbahnen verwenden, sollte die vertikale Etikettenzahl auf 1 und der Seitenvorschub ausgeschaltet werden, damit die Endlosbahnen korrekt bedruckt werden. Bei Einseitendruckern wie bspw. dem DeskJet oder LaserJet sollte dagegen der Seitenvorschub eingeschaltet sein, damit der Druck ab der zweiten Seite auch mit dem korrekten vertikalen Abstand vom Seitenanfang beginnt. Desweiteren besteht bei diesen Druckern oftmals das Problem, daß ein Rand zu Beginn der Seite übersprungen werden muß, was mit der Option Oberer Rand erreicht werden kann.

Im Etikettdruckfenster ist eine grobe Vorschau des eingestellten Etikettformats sichtbar. Dabei wird das aktuelle, d.h. das erste zu bedruckende, Etikett andersfarbig dargestellt. So ist es möglich, den Druck auch bei einer teilweise schon bedruckten Etikettseite korrekt zu beginnen. Das aktuelle Etikett kann durch direktes Anklicken oder durch Eintragen der Nummer im Druck beginnen bei-Eingabefeld vorgenommen werden.

Desweiteren ist die Auswahl des Druckmodus möglich. Hierbei ist es möglich, einen Ausdruck aller Adreßeinträge vorzunehmen, erst ab der im Hauptfenster aktuelle Adresse zu beginnen, nur die aktuellen Adresse zu drucken oder alle im Hauptfenster markierten Einträge auszudrucken.

Die im Etikettdruckfenster vorgenommenen Formatänderungen werden in der momentan oben im Fenster aktiven Voreinstellung gesichert und können durch das Speichern der Globalen Einstellungen dauerhaft gesichert werden. Die Benennung der Voreinstellungen können in den ADM-Etiketteinstellungen (siehe

> Etikettdruck-Einstellungen ) geändert

werden.

### <span id="page-33-0"></span>**1.30 ADM.guide/Die Modem-Waehlfunktion**

Die Modem-Waehlfunktion \*\*\*\*\*\*\*\*\*\*\*\*\*\*\*\*\*\*\*\*\*\*\* Mit der Funktion Anwählen wird, soweit ein Modem angeschlossen und dieses in dem Modem-Einstellungen (siehe Modem-Einstellungen ) und den seriellen Einstellungen der Workbench richtig konfiguriert ist, die im Eintrag vorhandene Telefonnummer angewählt. ADM verfügt dabei über

eine automatische Besetztzeichenerkennung, so daß ADM sooft wählt, bis die Leitung des Angerufenen frei ist. Die Verzögerung der Wahlwiederholung kann hierbei in den Modem-Einstellungen verändert werden.

Vom Menü aus kann ADM zusätzlich die Faxnummer wählen. Dies dient dazu, das Modem für ein Faxgerät wählen zu lassen und ADM so als Kurzwahlspeicher für dieses zu verwenden.

Bei der Eingabe der Telefonnummer sind noch einige Besonderheiten zu beachten, die die Leistungsfähigkeit dieser Funktion noch erhöhen:

- \* Es können im Telefonfeld mehrere Telefonnummern eingegeben werden. Ist dies der Fall, fragt ADM, welche der Telefonnummern angewählt werden soll.
- \* Die Wählroutine akzeptiert die internationale Schreibweise von Telefonnummern, z.B. +35-2345-67891011, wobei hier '+35' die internationale Vorwahl für England darstellt. Dieses '+' wird von der Wählroutine automatisch für die in den Einstellungen definierte internationale Vorwahl - in Deutschland z.B. '00' ersetzt.
- \* Es kann, soweit in den Modem-Einstellungen eingegeben, die lokale Vorwahl übersprungen werden, soweit diese im Telefonfeld mit einem nicht-numerischen Zeichen (z.B. Schrägstrich oder Klammer) von der restlichen Nummer getrennt ist. Dies hat den Vorteil, daß im Telefoneintrag die vollständige Telefonnummer eingetragen werden kann, obwohl nur die eigentliche Nummer ohne Vorwahl gewählt werden soll.
- \* Das Programm nutzt, soweit installiert, die OwnDevUnit.library. Dies dient dazu, daß sich das Programm den Zugriff auf das Modem (das Device) von Programmen wie Term, Getty oder TrapDoor besorgt, d.h. ohne daß diese Programme beendet werden müssen.

Sollte das Modem erst gar nicht abheben, liegt höchstwahrscheinlich eine Fehlkonfiguration in den Modem-Einstellungen (siehe

> Modem-Einstellungen ) oder in den seriellen Einstellungen der Workbench

vor.

Wird die Wählfunktion von ARexx aus aufgerufen, kann desweiteren unterschieden werden, ob ein Gespräch stattfindet oder ob die Anwahl abgebrochen wurde. Dies dient dazu, daß eventuell ein Logbuch über geführte Gespräche (z.B. mit dem Programm LogTel von Clemens Resanka) geführt werden kann.

### <span id="page-34-0"></span>**1.31 ADM.guide/Die Einstellungen**

Die Einstellungen \*\*\*\*\*\*\*\*\*\*\*\*\*\*\*\*\*

In den Einstellungen kann die Verhaltensweise von ADM weitläufig den eigenen Bedürfnissen entsprechend angepaßt und konfiguriert werden. Dazu sind vom Einstellungsfenster sieben weitere Fenster erreichbar, die die verschiedenen Bereiche ADMs betreffen. Die Änderungen an den Einstellungen in den jeweiligen Fenstern werden jeweils mit der Funktion Benutzen ins Programm übernommen, d.h. die vorgenommenen Änderungen werden dann erst wirksam und sind bis zum Beenden des Programms gültig.

Beim dauerhaften Sichern der Konfiguration ist zwischen dateibezogenen und globalen Einstellungen zu unterscheiden.

Die Dateibezogenen Einstellungen werden lokal in der Adreßdatei abgespeichert, d.h. jede Adreßdatei enthält eine eigene Konfiguration für die Gruppennamen und die von jedem Fenster aus erreichbaren ARexx-Menüs. Um die vorgenommenen Änderungen der dateibezogenen Einstellungen zu sichern, ist es daher nötig, die Adreßdatei im Hauptfenster abzuspeichern.

Die Globalen Einstellungen definieren grundsätzliche Verhaltensweisen ADMs und Informationen, die bei jeder Datei gleich wären und es daher nicht sinnvoll ist, diese separat für jede Datei zu definieren. Dies sind z.B. Absenderangaben und Kontoverbindung, die grundsätzliche Konfiguration des Formulardrucks, Pfade zu ADM-Dateien und der Textverarbeitung, die Modem-Einstellungen, die Verhaltensweise der Liste des Hauptfensters sowie die Konfiguration des Etikettdrucks. Desweiteren werden in den globalen Einstellungen die Fensterpositionen aller ADM-Fenster sowie die Größe von Haupt- und Anzeigefenster gesichert.

Um die globalen Einstellungen dauerhaft zu speichern, muß die Funktion Globale E. speichern zur Sicherung auf Diskette/Festplatte benutzt werden. Diese Funktion ist allerdings nur in der registrierten Version des Programms möglich - und für nur DM 25,- erhält man die volle Funktionalität des Programms!

- DATEIBEZOGENE EINSTELLUNGEN -

ARexx-Menu-Makros Schnellaufruf von ARexx-Makros vom Menü

Gruppennamen

Adreßgruppen(namen) definieren

- GLOBALE EINSTELLUNGEN -

Allgemeine Einstellungen Adreßliste, Farbeinstellung

Ausdruck-Einstellungen Absender, Drucker, Formulardruck

Datei-Einstellungen Lage der ADM-Dateien und Textverarbeitung

Modem-Einstellungen

Angaben zum Modem (Device, ...)

```
Etikettdruck-Einstellungen
   Namen der Etikettdruck-Formulare
```
### <span id="page-36-0"></span>**1.32 ADM.guide/Allgemeine Einstellungen**

Allgemeine Einstellungen ========================

Die allgemeinen Einstellungen definieren die Verhaltensweise der Fenster, der Gruppenauswahlknöpfe des Hauptfensters sowie das Aussehen der Adreßliste des Hauptfensters.

Die Option Fenster öffnen entscheidet, auf welchem Screen ADM seine Fenster öffnet, wenn kein Screenname als PUBSCREEN-Parameter übergeben worden ist. Auf vorderstem Screen läßt die Fenster auf dem vordersten Bildschirm aufgehen, soweit dieser ein "Public Screen ist, auf Default Public Screen öffnet die Fenster auf dem aktuellen Public Screen und auf Workbench zwingt die Fenster auf den Workbenchscreen.

Unter Gruppenverkettung kann festgelegt werden, wie sich die Gruppenauswahlknöpfe des Hauptfensters verhalten bzw. wie sie untereinander verkettet sind. Dabei kann zwischen UND, ODER- und NICHT-Verknüpfung gewählt werden. UND-Verknüpfung bedeutet, daß die aktivierten Gruppen alle dem jeweiligen Eintrag zugewiesen sein müssen; ODER-Verknüpfung, daß mindestens eine der aktivierten Gruppen dem Eintrag zugewiesen sein muß und NICHT-Verknüfung, daß die aktivierten Gruppen nicht im jeweiligen Eintrag vorhanden sein darf.

Rechte Spalte legt den Anteil der rechten Spalte(1) an der Gesamtbreite der Adreßliste des Hauptfensters fest, d.h. je höher der Wert ist, desto breiter ist die rechte Spalte und desto weniger Platz ist für die Namen nötig. Voreingestellt sind 25%; je nach eingestelltem Zeichensatz kann ein anderer Wert sinnvoll sein. Unter Inhalt wird festgelegt, was in der rechten Spalte erscheinen soll. Hier kann zwischen Ort, ID, Telefon und Geburtstag gewählt werden(2). Darunter kann ein optischer Trennbalken eingeschaltet werden, der bei einem breiten (nicht-proportionalen) Zeichensatz und einem kleinen ADM-Fenster sinnvoll ist, wenn die linke Spalte desöfteren ihren rechten Rand erreicht.

Die Funktion Farbe des aktiven Eingabefelds legt die Hintergrundfarbe des bei der Eingabe aktiven Eingabefelds, beispielsweise im Eingabe- oder Suchfenster, fest. Voreingestellt ist die 3. Farbe (Weiß) der Workbench, sie kann jedoch hier ausgeschaltet (Workbench-Standard = Farbe 1) oder anders festgelegt (ADM vor Version  $3.0$  = Farbe 4) werden.

Desweiteren können die Ansprache (persönlich oder formell) und Anrede (Herrn, Frau oder keine) definiert werden, die bei Neueingabe eines Eintrags im Eingabefenster aktiv sein sollen.

---------- Footnotes ----------

(1) Die rechte Spalte kann erst ab Betriebssystemversion 3.0 angezeigt werden!

(2) Der Inhalt der Spalte kann auch von jedem Fenster aus durch den Menüpunkt Inhalt der rechten Spalte ändern geändert werden

### <span id="page-37-0"></span>**1.33 ADM.guide/Ausdruck-Einstellungen**

Ausdruck-Einstellungen ======================

In den Ausdruck-Einstellungen kann die Konfiguration folgender der Drucker betreffenden Parameter vorgenommen werden.

Druckerausgabe

Datei, in das die Druckerausgaben (Etiketten, Briefe) geschickt werden sollen. Normalerweise ist hier nur PRT: sinnvoll. Wird in diesem Feld %s angegeben, wird dieses beim Ausdruck durch einen vom Programm erstellten Dateinamen ersetzt. Dadurch können alle Ausdrucke von ADM in einem Verzeichnis abgelegt und z.B. von der Shell aus mit

COPY [Verzeichnis]/ADM#? TO PRT: in einem Zug ausgedruckt werden.(1)

#### Druckerausgabe

Zeichen/Zeile bei 15cpi Da verschiedene Druckermodelle im sogenannten "Compressed"- bzw. "Condensed"- Modus unterschiedliche Zeichendichten (zwischen 15 und 17 Zeichen/Zoll) verwenden und ADM darauf keinen Einfluß hat, kann hier die Zeilenbreite in diesem Modus konfiguriert werden. Voreingestellt sind 120 Zeichen/Zeile (z.B. für DeskJet).

#### Absender

Der Absender für den @ab-Parameter im Etikettdruck.

Absender 1 bis 4

Der Absender für den Briefumschlagdruck/Postformulardruck. Siehe dazu

Postformulare

.

#### Umschlag-Querdruck

Bei Aktivierung dieser Option wird vor und nach dem Umschlagdruck jeweils eine Kommandosequenz an den Drucker gesandt, die den Druck auf Querformat und das Papierformat auf C5 umstellt. Dies dient dazu, daß Umschläge auch mit Laser- und DeskJet-Druckern bedruckt werden können.

#### Querdruck-Kommando

Diese Druckerkommandosequenz schaltet den Querdruck ein und gibt dem Drucker das passende Papierformat an. Dieses Druckerkommando muß dem Druckerhandbuch entnommen werden. Voreingestellt ist hier

für Desk/LaserJet-Drucker das PCL3- Kommando ESC&l91a1O, wobei in PCL3 ESC den Beginn der Steuersequenz definiert, &l91a das C5-Papierformat definiert und 1O den Querformat-Druck einschaltet. Diese Kommandos können unter anderen Druckeremulationen völlig anders definiert sein! Daher ist der Druckerbefehl in diesem Fall unbedingt dem Druckerhandbuch zu entnehmen! Querdruck ausschalten Dieses Druckerkommando analog zu voriger Option den Querdruck aus und definiert wieder das Papierformat DIN A4. Voreingestellt ist hier für Desk/LaserJet- Drucker das PCL3-Kommando ESC&l26a0O; Überweisungsformular x-/y-Offset Horizontaler und vertikaler Druckabstand im Bankformulardruck. Diese Werte sind von Drucker zu Drucker verschieden und müssen durch Probeausdrucke herausgefunden werden. Siehe dazu Bankformulare . Name, Bank, Konto und BLZ Die eigene Bankverbindung für den Bankformulardruck. Sperrschrift Drucken der Bankformulare (siehe Bankformulare ) unter Beachtung des im Formular vorgegebenen Rasters. ---------- Footnotes ----------

(1) Dies erledigt zum Beispiel das Programm JBSpool von 'Fishdisk #656' mit mehr Komfort

### <span id="page-38-0"></span>**1.34 ADM.guide/Datei-Einstellungen**

Datei-Einstellungen

===================

Bei den Datei-Einstellungen werden Dateipfade konfiguriert, damit ADM weiß, wo welche Dateien und Programme zu finden sind. Desweiteren wird die Verhaltensweise in Bezug auf Sicherheitskopien der Adreßdateien geregelt. Die Datei- und Verzeichnisauswahl kann per Dateiauswahlfenster vorgenommen werden, indem der jeweilige Funktionsknopf rechts neben den Eingabefeldern benutzt wird.

Die Pfadeinstellungen:

Textverarbeitung

Textverarbeitung(1), mit dem Briefformulare bearbeitet werden sollen. Soll der Filename der zu bearbeitenden Datei zum Start nicht an das Ende des eingegebenen Strings gehängt werden, muß der Platzhalter %s an die gewünschte Stelle gesetzt werden.

(Siehe Editieren und Drucken mit der Textverarbeitung .) Beispiele: WORK:FinalWriter/FinalWriter WORK:WordWorth5/WWProg Editor Editor, mit dem Externdateien bearbeitet werden sollen. Soll der Filename der zu bearbeitenden Datei zum Start nicht an das Ende des eingegebenen Strings gehängt werden, muß der Platzhalter %s an die gewünschte Stelle gesetzt werden. Beispiel: TURBOTEXT:TurboText %s wait Briefdruck: Temporäre Datei Hier kann der Dateiname einer temporären Datei angegeben werden, die angelegt wird, wenn ADM ein Briefformular mit den entsprechenden Adreßdaten ausfüllt und als Datei abspeichert, damit diese dann von der Textverarbeitung geladen bzw. dieser übergeben werden kann. Beispiel: RAM:.admtmp Fax-Start/Endkommando Bei der Faxoption des Briefdrucks wird vor dem Start und nach Beendigung der Textverarbeitung die in den Pfadeinstellungen angegebenen Fax-Start- und Endkommandos ausgeführt, in denen z.B. automatisch der Fax-Druckertreiber (z.B. von TrapFax oder MultiFax) gesetzt werden kann. Beispiel: SYS:Prefs/Printer FROM ENV:TrapFax/Printer.prefs USE (Fax-Startkomm.) SYS:Prefs/Printer FROM ENVARC:sys/Printer.prefs USE (Fax-Endkomm.) Siehe dazu auch Per Textverarbeitung als Fax verschicken . Textanzeiger ASCII-Textanzeiger, mit dem die Externdateien vom Anzeigefenster aus angezeigt werden können. Soll der Filename der anzuzeigenden Datei nicht an das Ende des eingegebenen Strings gehängt werden, muß der Platzhalter %s an die gewünschte Stelle gesetzt werden. Beispiel: c:MuchMore %s WINDOW Pfad Adreßdateien Voreingestelltes Verzeichnis, in dem die Adressdateien abgelegt werden sollen. Briefformulare Voreingestelltes Verzeichnis, in dem die Briefformulare und Etikett- dateien abgelegt werden sollen. Externdateien Verzeichnis, in dem die Externdateien abgelegt werden sollen.

Hilfsdateien Verzeichnis, in dem die Datei ADM.guide, d.h. die Online-Hilfsdatei, liegt. ARexx-Scripts Verzeichnis, in dem die ARexxMakros für ADM liegen. Siehe dazu ARexx-Menu-Makros . ARexx-Ausgabe Dateifenster, in das von ADM gestartete ARexx-Makros ihre Ausgaben machen sollen. Beispiel: CON:0/100/400/80/ARexx-Ausgabe/AUTO Sicherheitskopien: Immer letzte Datei aufheben (.bak) Diese Funktion bewirkt, daß beim Überschreiben einer Datei die alte Adreßdatei als Backup erhalten bleibt. Sie wird dazu umbenannt, erhält also die Endung .bak. Zusätzliches Backup alle 5 mal Ist dies aktiviert, legt ADM nach 5 mal Abspeichern eine zusätzliche Sicherheitskopie (mit der Endung .abk) an. Dies bringt jedoch, da die Datei kopiert wird, bei langsamen Festplatten bzw. Disketten zusätzliche Wartezeiten mit sich. ---------- Footnotes ---------- (1) Bei Verwendung von WordWorth: Leider enthält WordWorth bis

heute in der Übergabe einer Textdatei bei Programmstart einige Fehler. Sehen Sie dazu

Hinweise zum Briefdruck mit Wordworth

### <span id="page-40-0"></span>**1.35 ADM.guide/Modem-Einstellungen**

Modem-Einstellungen

.

===================

.

Im Fenster Modem-Einstellungen, das vom Einstellungsfenster aus erreichbar ist, können spezifische Einstellungen zur Anwahl von Adreßeinträgen via Modem vorgenommen werden. Siehe dazu auch

Die Modem-Waehlfunktion

Device

Treiber, der sich um den Datenaustausch zwischen Modem und Computer kümmert. Dieses ist, soweit das Modem extern an den seriellen Anschluß des Amiga angeschlossen wurde, im Normalfall das serial.device, kann aber bei internen Modemsteckkarten und Schnittstellenerweiterungen anders lauten. (z.B. modem0.device).

Unit #

Die Nummer des über das eingetragene Device angesprochenen Geräts. Ist beim serial.device immer 0, kann aber z.B. bei Schnittstellenerweiterungen höher sein.

#### Wählkommando

Kommando, mit dem dem Modem suggeriert wird, daß es die folgende Nummer zu wählen hat. Ist im Normalfall bei Pulswählverfahren ATDP, bei Tonwählverfahren ATDT, muß aber gegebenfalls angepaßt werden, wenn z.B. bei Telefonanlagen eine 0 vorgewählt werden muß (z.B. mit ADTP0,)oder das Modem bestimmte Initialisierungs-Befehle benötigt.

Wahlwiederholungs-Pause

Die hier eingestellte Zeitspanne legt fest, wieviele Sekunden nach Erkennen des Belegtzeichens gewartet werden soll, bevor die Telefonnummer erneut angewählt wird. (Möglich 10 Sek. bis 120 Sek.)

#### Int. Vorwahl

Hier sollte die internationale Vorwahl der eigenen Telekom eingegeben werden, die bei Wahl ins Ausland benutzt wird. (In Deutschland: 00). Dies dient dazu, daß im Telefonfeld die international übliche Schreibweise für Telefonnummern wie z.B. +49 7142 44740 angegeben werden kann, wobei das Pluszeichen dann bei der Waehlfunktion automatisch durch die hier angegebene internationale Vorwahl ersetzt wird.

#### Ortsvorwahl

Wenn hier die örtliche Vorwahl (z.B. 07142, ohne Klammern und Trennzeichen) eingetragen wird, wird diese bei der Modemwählfunktion automatisch übersprungen. Dies hat den Vorteil, daß in die Telefonfelder die vollständige Telefonnummer samt Vorwahl eingetragen werden kann.

### <span id="page-41-0"></span>**1.36 ADM.guide/Etikettdruck-Einstellungen**

Etikettdruck-Einstellungen

==========================

In den Etikettdruck-Einstellungen können die Namen der voreingestellten Etikettdruck-Formulare, die im Etikettdruckfenster abgerufen werden können, definiert werden. Die Veränderung der Formulare wird jedoch, obwohl sie in den globalen Einstellungen gespeichert werden, im Etikettdruckfenster vorgenommen!

Mit der Funktion Auf Vorgaben zurücksetzen werden die eingestellten Etikettformulare auf den Vorgabewert, der beim ersten Start von ADM eingestellt war, zurückgesetzt. Achtung: Alle vorgenommenen Veränderungen bei den Formularen gehen dabei verloren!

Zum Etikettdruck siehe Der Etikettdruck .

### <span id="page-42-0"></span>**1.37 ADM.guide/ARexx-Menu-Makros**

ARexx-Menu-Makros

In ADM können ARexx-Makros direkt vom Menü (bzw. mit dem Tastaturkürzel des jeweiligen Menüs) aufgerufen werden, damit der Umweg über das Dateiauswahlfenster bei oft benutzten Makros umgangen wird.

Um Makros ins Menü einzutragen, kann ein noch leerer Menüpunkt aufgerufen werden, worauf sich das Dateiauswahlfenster öffnet, um ein Makro dafür auswählen zu können. Desweiteren kann im über den Menüpunkt Makro-Menü konfigurieren aus erreichbaren Fenster der Menüpunkt von Hand eingegeben, geändert oder auch per Dateiauswahlfenster ausgewählt werden.

ADM liegt eine umfangreiche Sammlung gebrauchsfertiger, kommentierter ARexx-Makros bei. Sie stellen nützliche Erweiterungen zu ADMs Funktionalität dar und sind zum größten Teil auch für diejenigen ohne Probleme benutzbar, die keinerlei Ahnung von ARexx haben!

Einige Makros müssen jedoch an die eigenen Bedürftnisse in einem Editor angepaßt werden, was größtenteils jedoch sehr einfach und auch ohne Kenntnisse zu machen ist (z.B. Pfadangaben ändern).

Siehe dazu

=================

Der ARexx-Port sowie die Datei Info\_ARexx-Makros im Verzeichnis ARexx/.

### <span id="page-42-1"></span>**1.38 ADM.guide/Gruppennamen**

Gruppennamen

#### ============

ADM bietet die Möglichkeit, die Adressen einer Adreßdatei in bis zu zehn verschiedene Gruppen zu unterteilen. Dies dient dazu, die Adreßflut einer Datei zu unterteilen, um den Zugriff auf eine bestimmte Personen- oder Adressengruppe zu beschleunigen oder eine einzelne Adreßliste auszudrucken. Sinnvoll ist bespielsweise eine Unterteilung in Vereins-, Computer- oder Geschäftsadressen, die im Eingabefenster

durch Zuweisung zur jeweiligen Gruppe erfolgen kann.

Die Gruppennamen, die durch den Menüpunkt Gruppennamen definieren geändert werden können, sollten kurz und zu Beginn des Namens unterschiedlich sein, da im Hauptfenster unterhalb der Liste die jeweils die ersten Buchstaben sichtbar sind. Durch Aktivierung eines dieser Gruppenkürzel wird im Hauptfenster jeweils nur noch diese Gruppe angezeigt, und alle weiteren Funktionen (z.B. Listendruck) beziehen sich dann nur noch auf die gerade angezeigte Gruppe.

Die Gruppennamen werden in der Adreßdatei abgespeichert, d.h. jede Datei kann eigene Gruppendefinitionen enthalten. Es ist daher nach Änderung der Gruppennamen nötig, die Adreßdatei abzuspeichern, um die Änderungen an den Namen zu sichern (siehe dazu

Die Einstellungen ).

In den Einstellungen ist konfigurierbar, wie sich die Gruppenauswahl bei Aktivierung mehrerer Gruppen gleichzeitig verhält: Die Gruppenauswahl kann dabei untereinander Und-, Oder- oder Nicht-verknüpft sein. Und-Verknüpfung bedeutet, daß jedem anzuzeigenden Eintrag alle aktivierten Gruppen zugewiesen sein müssen, Oder-Verknüpfung, daß dem Eintrag mindestens eine der aktivierten Gruppen zugewiesen sein muß und Nicht-Verknüpfung, daß die aktivierten Gruppen nicht im jeweiligen Eintrag vorhanden sein dürfen. Voreingestellt ist Oder-Verknüfung.

### <span id="page-43-0"></span>**1.39 ADM.guide/Der ARexx-Port**

Der ARexx-Port

\*\*\*\*\*\*\*\*\*\*\*\*\*\*

AddressMaster richtet beim Programmstart automatisch einen ARexx-Port ein. Dessen Name ist ADM.X, wobei X dabei eine Nummer ist, je nach dem, wieviele AddressMaster-Tasks beim Programmstart schon liefen.

In den folgenden Kapiteln sind alle eingebauten ARexx-Befehle erklärt.

ADM liegt eine umfangreiche Sammlung gebrauchsfertiger, kommentierter ARexx-Makros bei. Sie stellen nützliche Erweiterungen zu ADMs Funktionalität dar und sind zum größten Teil auch für diejenigen ohne Probleme benutzbar, die keinerlei Ahnung von ARexx haben! Sie sind in der Datei Info\_ARexx-Makros im Verzeichnis ARexx/ ausführlich erklärt und dienen z.B. dem Datenexport, Ausdruck und für verschiedene Anwendungen wie GoldED, MultiFax, GPFax, TrapFax, TurboText, TeX, BeckerText, FinalWriter, PageStream, WinWord, Excel, UMS u.v.m. - es lohnt sich daher auch für Nicht-ARexx-Kenner, diese Datei zu lesen!

ACTIVATE

Eintrag # aktivieren

```
ACTIVATEFIRST
     Ersten Eintrag aktivieren
ACTIVATENEXT
     Nächsten aktivieren
ACTIVE
            Gibt Nummer des akt. Eintrags zurück
ADDRINMEM
        Anzahl Einträge im Speicher
CHANGEADDRESS
    Aktiven Eintrag ändern
CLEAR
             Speicher löschen
CLEARGROUPS
      Gruppenauswahl deaktivieren
DELETEACTIVE
     Aktiven Eintrag löschen
DESELECTADDRESS
   Hebt Markierung des aktiven Eintrags auf
DIAL
              Eintrag anwählen
DISPLAY
          Aktiven Eintrag anzeigen
GETADDRESS
       Adresse aus Speicher holen
GETDOCNAME
       Name des akt. Projekts holen
GETDOCPATH
        Pfad des akt. Projekts holen
GETGROUPS
        Gibt akt. Gruppenauswahl zurück
GETREXXPORTNAME
  Name des ARexxPorts holen
ISSELECTED
       überprüft, ob akt. Eintrag selektiert ist
LOCKGUI
           Eingabe in ADM-Fenstern sperren
NEWADDRESS
        Neue Adresse eintragen
```

```
NUMSELECTED
      Anzahl der markierten Einträge
OPEN
              Datei laden
PRINTLETTER
       Briefformular ausfüllen & drucken
PRINTREMITTANCE
   Überweisungsauftrag bedrucken
QUIT
              ADM beenden
SAVE
              Datei speichern
SAVEAS
            Datei unter geg. Dateiname speichern
SEARCH
            Eintrag suchen
SELECTADDRESS
     Markiert aktiven Eintrag
SETGROUPS
         Gruppenauswahl aktivieren
SETPRINTER
        Druckausgabefile (def. PRT:) setzen
SLEEP
             ADM iconifizieren
UNLOCKGUI
         Eingabe in ADM-Fenstern freigeben
```
### <span id="page-45-0"></span>**1.40 ADM.guide/ACTIVATE**

ACTIVATE nummer

===============

Aktiviert Eintrag mit der entsprechenden Nummer. Gibt die Nummer zurück, wenn dieser Adreßeintrag erfolgreich aktiviert werden konnte oder andernfalls -1.

Siehe

ACTIVE , ACTIVATEFIRST ADM 42 / 55

ACTIVATENEXT

### <span id="page-46-0"></span>**1.41 ADM.guide/ACTIVATEFIRST**

,

.

ACTIVATEFIRST

=============

Aktiviert den ersten Adreßeintrag. Gibt die Zahl -1 zurück, falls sich keine Adreßdaten im Adreßspeicher befinden, ansonsten 1.

Siehe

ACTIVE , ACTIVATE , ACTIVATENEXT .

### <span id="page-46-1"></span>**1.42 ADM.guide/ACTIVATENEXT**

ACTIVATENEXT

============

Aktiviert den nächsten Adreßeintrag. Gibt die Nummer des Eintrags zurück oder -1, falls es keine weiteren Einträge gibt.

Siehe

ACTIVE , ACTIVATE , ACTIVATEFIRST

### <span id="page-46-2"></span>**1.43 ADM.guide/ACTIVE**

ACTIVE

.

 $------$ 

ACTIVE gibt Nummer des aktiven Eintrags bzw. -1 zurück, falls kein Eintrag aktiviert ist.

Siehe

ACTIVATE , ACTIVATEFIRST , ACTIVATENEXT

## <span id="page-47-0"></span>**1.44 ADM.guide/ADDRINMEM**

.

.

ADDRINMEM

=========

Gibt die Anzahl der im Speicher befindlichen Adressen zurück.

Siehe auch

NUMSELECTED

### <span id="page-47-1"></span>**1.45 ADM.guide/CHANGEADDRESS**

CHANGEADDRESS stemvar

Ändert den momentan aktiven Eintrag mit den in der Stemvariable angegebenen Daten. Dabei löschen leere Felder den vorherigen Inhalt, d.h. es muß zur Änderung von z.B. nur einem Feld im aktuellen Eintrag der vorherige Inhalt mit GETADDRESS geholt werden.

Mögliche Rückgabewerte:

=====================

- 0 kein Fehler
- -1 kein Feld in Stem gesetzt
- -2 übergebener Flag-Wert ungültig
- -3 kein Nachname übergeben

Die zusammengesetzten Symbole (Stemvariablen(1)) der zu übergebenden Variable müssen wie folgt lauten:

.SALUTATION Anrede .LASTNAME Nachname .FIRSTNAME Vorname .FULLNAME Vor-& Nachname mit Titel .TITLE Titel .COMPANY Firmenname .SORT Sortierart: COMPANY oder NAME .ADDRESS1 Adreßfeld 1 .ADDRESS2 Adreßfeld 2 .POSTCODE Postleitzahl (PLZ) .CITY Wohnort

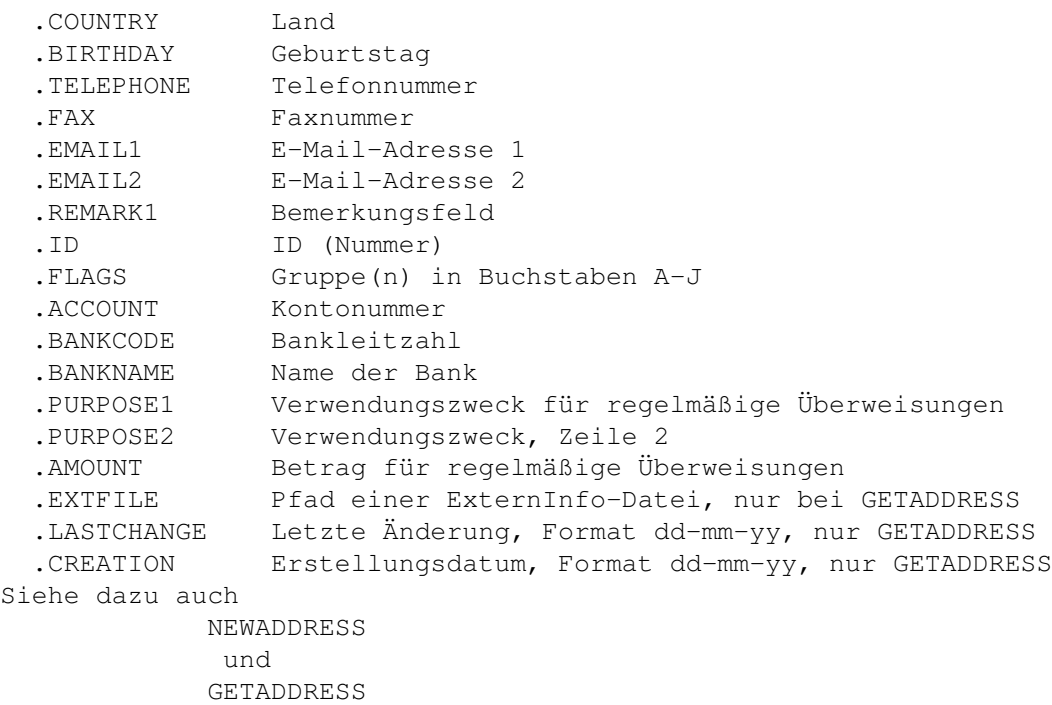

---------- Footnotes ----------

.

(1) engl. Stem = Stamm; Stemvariablen sind im ARexx-Handbuch zu AmigaDos 2.04 im Kapitel 10.2.13 erklärt. Es handelt sich hierbei um Erweiterungen, sogenannte zusammengesetzte Symbole, von Variablen

### <span id="page-48-0"></span>**1.46 ADM.guide/CLEAR**

CLEAR

 $=$ 

Löscht alle Adreßdaten des Prozesses. FORCE verhindert die Sicherheitsabfrage, falls Daten verändert wurden.

### <span id="page-48-1"></span>**1.47 ADM.guide/CLEARGROUPS**

#### CLEARGROUPS

===========

Inaktiviert die Gruppenauswahl des Hauptfensters bei Aufruf ohne Parameter völlig, bei Angabe einzelner Flags (A bis J für Flags 1 bis 10, K für Filter) nur diese Flags, soweit sie gesetzt sind.

Beispiele für Definitionen wären z.B. CLEARGROUPS inaktiviert Gruppeneinstellung

CLEARGROUPS AD inaktivert Gruppe 1 und 4 Siehe auch GETGROUPS , SETGROUPS .

### <span id="page-49-0"></span>**1.48 ADM.guide/DELETEACTIVE**

DELETEACTIVE

============

Löscht den aktiven (aktuellen) Eintrag. Achtung: Bei dieser Funktion erfolgt keine Sicherheitsabfrage!

### <span id="page-49-1"></span>**1.49 ADM.guide/DESELECTADDRESS**

DESELECTADDRESS

===============

Hebt die Markierung des aktiven Eintrags auf (OS 3.x) Mögliche Rückgabewerte: 1 falls deselektiert

0 falls Fehler

,

.

Siehe auch

SELECTADDRESS

NUMSELECTED

, ISSELECTED

### <span id="page-49-2"></span>**1.50 ADM.guide/DIAL**

DIAL

 $=$ 

Wählt den Telefoneintrag der aktuellen Adresse über Modem an. Sind mehrere, durch einen senkrechten Strich | getrennte Telefoneinträge im Telefonfeld vorhanden, wird erst erfragt, welche der Nummern gewählt werden soll. Siehe dazu Die Modem-Waehlfunktion .

Im Wählfenster gibt DIAL dem Benutzer drei Wahlmöglichkeiten an: Neuwahl, Auflegen/Gespräch und Auflegen/Abbruch. Der Befehl gibt die Nummer des angewaehlten Teilnehmers in RESULT zurueck, wenn Auflegen/Gespräch gewählt wurde, und nichts (RESULT), wenn Auflegen/Abbruch gewählt wurde. Dies dient dazu, evtl. per ARexx-Makro bei erfolgreichen Anrufen eine Logbuchdatei über Gesprächsteilnehmer oder Gesprächsdauer anzulegen.

### <span id="page-50-0"></span>**1.51 ADM.guide/DISPLAY**

DISPLAY

=======

Zeigt den aktiven Eintrag an. Siehe Das Anzeigefenster .

### <span id="page-50-1"></span>**1.52 ADM.guide/GETADDRESS**

GETADDRESS stemvar [EXTFILE] ============================

Legt den Inhalt des aktiven Eintrags in der angegebenen Stemvariable ab. Gibt -1 bei Auftreten eines Fehlers und ansonsten 0 zurück.

Wird der Parameter EXTFILE angegeben, übergibt ADM den Pfad auf eine ExternInfo-Datei in .EXTFILE, soweit diese vorhanden ist. Dies verlangsamt die Ausführung dieses Befehls geringfügig, da beim Aufruf auf der Festplatte bzw. Diskette nachgeprüft werden muß, ob eine solche Datei vorliegt.

Erklärung der Stemvariablen in CHANGEADDRESS

Siehe dazu auch CHANGEADDRESS und NEWADDRESS

.

.

### <span id="page-50-2"></span>**1.53 ADM.guide/GETDOCNAME**

GETDOCNAME

==========

==========

Diese Funktion gibt den Namen des aktuellen Projekts, d.h. der momentan im Speicher befindlichen Adreßdatei zurück.

(Siehe dazu auch GETDOCPATH .)

## <span id="page-51-0"></span>**1.54 ADM.guide/GETDOCPATH**

#### GETDOCPATH

Diese Funktion gibt den Pfadnamen des Verzeichnisses zurück, in dem das aktuelle Projekt, d.h. der momentan im Speicher befindlichen Adreßdatei liegt.

(Siehe dazu auch GETDOCNAME .)

### <span id="page-51-1"></span>**1.55 ADM.guide/GETGROUPS**

GETGROUPS

=========

Gibt die im Hauptfenster aktivierten Gruppen zurück (A..J für Gruppen 1-10) oder Leerstring, falls keine Gruppen aktiviert sind.

Siehe auch

SETGROUPS , CLEARGROUPS ,

## <span id="page-51-2"></span>**1.56 ADM.guide/GETREXXPORTNAME**

### GETREXXPORTNAME

===============

Diese Funktion gibt den Namen des ARexxPorts zurück.

==========

## <span id="page-52-0"></span>**1.57 ADM.guide/ISSELECTED**

ISSELECTED

Überprüft, ob der aktive Eintrag markiert ist (OS 3.x) Mögliche Rückgabewerte: 1 falls selektiert 0 falls nicht selektiert -1 falls kein aktiver Eintrag Siehe auch SELECTADDRESS , DESELECTADDRESS , NUMSELECTED .

### <span id="page-52-1"></span>**1.58 ADM.guide/LOCKGUI**

LOCKGUI

=======

Sperrt alle Eingaben des Benutzers in den ADM-Fenstern. (siehe UNLOCKGUI

 $\lambda$ 

## <span id="page-52-2"></span>**1.59 ADM.guide/NEWADDRESS**

NEWADDRESS stemvar

==================

Erzeugt einen neuen Eintrag mit den in der Stemvariable angegebenen Daten.

Mögliche Rückgabewerte:

- 0 kein Fehler
- -1 kein Feld in Stem gesetzt
- -2 übergebener Flag-Wert ungültig
- -3 kein Nachname übergeben

Erklärung der Stemvariablen in CHANGEADDRESS . Siehe auch

.

DELETEACTIVE

### <span id="page-53-0"></span>**1.60 ADM.guide/NUMSELECTED**

NUMSELECTED

=========== Gibt die Anzahl der markierten Einträge zurück (0 = kein Eintrag markiert). Siehe auch SELECTADDRESS , DESELECTADDRESS , ISSELECTED , ADDRINMEM .

### <span id="page-53-1"></span>**1.61 ADM.guide/OPEN**

OPEN filename [FORCE] =====================

Öffnet eine Adreßdatei. Wird ein Filename angegeben, wird diese Datei geladen. Andernfalls wird ein Filerequester geöffnet.

FORCE erzwingt das Laden (keine Sicherheitsabfrage, falls Daten verändert wurden)

### <span id="page-53-2"></span>**1.62 ADM.guide/PRINTLETTER**

PRINTLETTER formname [1/2/3/Ansprache] ======================================

Diese Funktion füllt und druckt das (mit vollem Pfad angegebene) Briefformular, das mit den Daten aus dem aktiven Eintrag ausgefüllt wird, aus. Die Datei kann daher die in Briefformular (mit ADM) drucken erklärten Platzhalter enthalten.

Als zweiter Parameter kann dieser Funktion die Ansprache für den Platzhalter @an übergeben werden. Wird hier die Zahl 1 angegeben, wird die eingebaute unpersönliche Ansprache ('Sehr geehrte(r) ...'), bei der das Geschlecht entsprechend angepaßt wird, benutzt, bei "2" die persönliche ('Hallo @an,'), bei "3" die unpersönliche ('Sehr geehrte

Damen und Herren'). Ansonsten wird die angegebene Ansprache übernommen. Wird keine Ansprache angegeben, wird für den Platzhalter

### <span id="page-54-0"></span>**1.63 ADM.guide/PRINTREMITTANCE**

PRINTREMITTANCE

Diese Funktion bedruckt einen Überweisungsträger an die Person des aktiven Adreßeintrags. Soweit vorhanden, werden Kontendaten, Verwendungszweck und Betrag wie im Eintrag angegeben verwendet.

Die Funktion gibt -1 zurück, falls kein Eintrag aktiv war.

Siehe

===============

Bankformulare

,

.

Ausdruck-Einstellungen

### <span id="page-54-1"></span>**1.64 ADM.guide/QUIT**

QUIT [FORCE] ============

Beendet das Programm. FORCE erzwingt Programmende (keine Sicherheitsabfrage, falls Daten verändert wurden)

### <span id="page-54-2"></span>**1.65 ADM.guide/SAVE**

SAVE

 $---$ 

Speichert die Adreßdatei unter dem Namen, unter dem sie geladen wurde. Wurde die Datei neu angelegt, wird ein Filerequester geöffnet.

### <span id="page-54-3"></span>**1.66 ADM.guide/SAVEAS**

SAVEAS filename ===============

Speichert die Adreßdaten. Wird der Filename nicht angegeben, wird ein Filerequester geöffnet.

### <span id="page-55-0"></span>**1.67 ADM.guide/SEARCH**

SEARCH first stemvar ==================== Diese Funktion sucht einen Eintrag. Die Suchkriterien werden in der angegebenen Stemvariable (Siehe NEWADDRESS ) übergeben. Desweiteren muß angegeben werden, ab dem wievielten Eintrag gesucht werden soll (normalerweise 1, wenn ab Anfang gesucht werden soll.) Mögliche Rückgabewerte: 0 kein Fehler -1 nicht gefunden -2 keine Adressen im Speicher -3 kein Speicher für Suchpuffer -4 nicht genügend Argumente übergeben (first/stemvar) -6 es wurde kein Suchkriterium in Stemvariable übergeben -5/-7 Positionsangabe (first) ungültig

### <span id="page-55-1"></span>**1.68 ADM.guide/SETGROUPS**

#### **SETGROUPS**

=========

Aktiviert die Gruppenauswahl des Hauptfensters bei Angabe einzelner Flags (A bis J für Flags 1 bis 10). Bei Aufruf ohne Parameter wird die Gruppenauswahl inaktiviert.

Beispiele für Definitionen wären z.B. SETGROUPS inaktiviert Gruppeneinstellung SETGROUPS AD aktivert Gruppe 1 und 4

Siehe auch

=============

GETGROUPS ,

CLEARGROUPS

### <span id="page-55-2"></span>**1.69 ADM.guide/SELECTADDRESS**

,

SELECTADDRESS

Markiert den aktiven Eintrag (OS 3.x) Mögliche Rückgabewerte: 1 falls selektiert

- 
- 0 falls Fehler

```
Siehe auch
              DESELECTADDRESS
              ,
              NUMSELECTED
              ,
              ISSELECTED
              .
```
### <span id="page-56-0"></span>**1.70 ADM.guide/SETPRINTER**

SETPRINTER file ===============

```
Setzt die Druckerausgabedatei (voreingestellt PRT:). Zurückgegeben
wird der alte Zustand.
```
### <span id="page-56-1"></span>**1.71 ADM.guide/SLEEP**

SLEEP [ON / OFF] ================

Mit SLEEP ON wird ADM in den Schlafmodus versetzt, d.h. alle Fenster werden geschlossen. ADM kann dann mit SLEEP OFF, Doppelklick des AppIcons oder HotKey/Exchange "geweckt" werden.

### <span id="page-56-2"></span>**1.72 ADM.guide/UNLOCKGUI**

UNLOCKGUI

Hebt die Eingabesperre auf ADM-Fenster auf (siehe LOCKGUI ).

## <span id="page-56-3"></span>**1.73 ADM.guide/HotKeys**

HotKeys \*\*\*\*\*\*\*

=========

Es folgt eine Auflistung der HotKeys, mit denen die Tastenkombination zur Aktivierung von ADM als Commodity zusammengestellt werden kann.

Unbedingt zu beachten ist dabei, daß der an ADM übergebene HotKey nicht schon im System von einem anderen Commodity benutzt wird, da der entsprechende Tastendruck dann von diesem nicht an ADM weitergeleitet wird.

LShift, RShift, CapsLock, Control, LAlt, RAlt, LCommand, RCommand, NumericPad, Shift, Caps, Alt, UpStroke, Comma, Space, BackSpace, Tab, Enter, Return, Esc, Help, Del, Up, Down, Right, Left, MidButton, RButton, LeftButton, F1, F2, F3, F4, F5, F6, F7, F8, F9, F10 ...sowie alle normalen druckbaren Zeichen. Bei Buchstaben ist dabei die Unterscheidung zwischen Groß- und Kleinschreibung zu beachten!

### <span id="page-57-0"></span>**1.74 ADM.guide/Registrierung**

Registrierung \*\*\*\*\*\*\*\*\*\*\*\*\*

ADM ist kein kommerzielles Programm, sondern Shareware. Dies bedeutet, daß nach einem ausgiebigen Test des Programms, der im Gegensatz zu Demoversion kommerzieller Software ohne Ausnahme möglich ist, an den Autor eine Sharewaregebühr von DM 25,- entrichtet werden sollte, die eine kleine Anerkennung für die mittlerweile drei Jahre übersteigende Entwicklungsarbeit darstellt.

Gegen Entrichtung der Sharewaregebühr von DM 25,- erhält man das Key-File, das auf den eigenen Namen registriert ist(1) und nach der Installation ermöglicht, die vorgenommenen Einstellungen abzuspeichern, und den Inforequester beim Programmstart verschwinden läßt.

In ADM stecken mittlerweile mehr als drei Jahre Arbeit, und ich bitte, dies auch in dem Sinne zu honorieren, diesen kleinen Betrag als Anerkennung zu entrichten. Ich war und bin immer bemüht, auf alle Wünsche und Vorschläge der Anwender einzugehen und Fehler schnellstmöglichst zu beseitigen - dazu benötige ich jedoch die Anerkennung in Form von einigen wenigen Registrierungen, die mir zeigen, daß es sich überhaupt lohnt, Zeit darin zu investieren.

Alle, die das Programm nutzen, bitte ich daher, DM 25,- (inkl. Disk und Porto)

an mich zu schicken oder mir auf mein Konto überweisen. Es ist jedoch unbedingt nötig, daß ich auch separat einen vollständigen Namen und die Anschrift erhalte, an die ich das Key-File schicken kann! Dazu einfach die eigene Adresse in ADM eintragen und die Funktion Registrieren auswählen oder das beiliegende Registrierungsformular ausdrucken und von Hand ausfüllen. Ist dies alles nicht möglich, reicht natürlich auch eine handschriftliche Registrierung...

Meine Kontaktadressen sind: Heimatadresse:

Jan Geißler Hermann-Rombach-Str. 17 D-74321 Bietigheim-Bissingen Tel & Fax: 07142/44740 E-Mail: jan@digit.franken.de World Wide Web (WWW): http://hp48.rhein-neckar.de/ADM/index.html Kontoverbindung: Konto 43 18 36 000, BLZ 604 901 50, Volksbank Ludwigsburg ---------- Footnotes ----------

(1) Es enthält die vollständige, verschlüsselte Adresse seines Besitzers sowie eine sonst nicht verfügbare Funktion

### <span id="page-58-0"></span>**1.75 ADM.guide/Updates**

Updates \*\*\*\*\*\*\*

Da das Vorhandensein des bei der Registrierung erhaltenen Key-Files auf der eigenen Festplatte die in der frei vertreibbaren Version enthaltenen Einschränkungen freischaltet, ist es möglich, Updates von anderen Quellen als dem Autor - wie z.B. Aminet, Internet, CDs, Mailbox oder FD-Serien - gegen einen geringen Unkostenbeitrag zu beziehen.

Dies wird auch bei sogenannten Major Updates, d.h. Versionen mit sehr großen Verbesserungen, so bleiben, d.h. es ist nicht wie bei einer selbstbenannten Gruppe von Shareware-Autoren nötig, größere Updates bzw. neue Key-Files gegen erneute Zahlung an den Autor zu beziehen.

Der Vorteil dieses Systems ist einerseits, daß der Autor von lediglich kostendeckenden Updates entlastet wird, und andererseits, daß die flächendeckende und günstige Verteilung der Updates gewährleistet ist. Allerdings kann bei einer Sharewaregebühr von DM 25,- nicht auf postalischem Weg über Updates informiert werden. Aus diesem Grund haben Benutzer des Programms folgende Möglichkeiten, von neuen Versionen zu erfahren:

WWW

Auf der ADM-Homepage unter http://hp48.rhein-neckar.de/ADM/index.html sind immer neueste Informationen über ADM und die aktuelle Version zu erhalten.

EMail

Liegt dem Autor eine gültige EMail-Adresse vor, wird automatisch direkt nach Erscheinen über Updates und Änderungen informiert. (Bitte Adreßänderungen mitteilen!)

### Artikel Artikel in Fachzeitschriften wie AmigaPlus, AmigaMagazin, AmigaSpecial. Telefon Telefonisch beim Autor, soweit oben genannte Quellen nicht zugänglich sind. Quellen für die aktuellste ADM-Version: **AMINET** Im Aminet-Verzeichnis biz/dbase bzw. den Aminet-CDs FTP Im Internet per FTP auf hp48.rhein-neckar.de im Verzeichnis /pub/AMIGA/ADM/ MODEM Folgende ADM-Supportboxen bieten immer die neueste Version: OkiDoki Tel. 07142/980079 (Zyxel), Fidonet 2:246/1016.0 und Tel. 07142/980070 (64kBit/s ISDN), Fidonet 2:246/1017.0. (Login mit Username ADM und Paßwort ADM, direkte Download-Möglichkeit im Hauptmenü) AMBO ambo.in-berlin.de, Tel. 030/37401021 ZyXEL 28.800 und ISDN/X75 (Login mit Username ADM -> kein Paßwort benötigt,

### DISK

Regelmäßig auf den Disketten der Time-Serie und i.d.R. auch auf SaarAG-Disks.

automatischer ADM-Login)

#### AUTOR

Gegen einen die Unkosten deckenden Betrag von DM 10,- inkl. Brief, Disk, Porto und Verpackung direkt beim Autor.